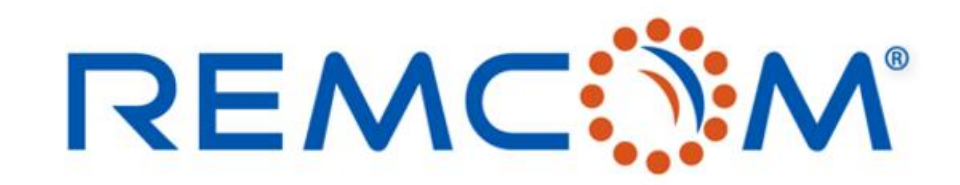

**Electromagnetic Simulation Software** 

## XFdtd Training (Version 7.8)

### Hand-On Walk Through

315 S. Allen St., Suite 416 | State College, PA 16801 USA | +1.814.861.1299 phone | +1.814.861.1308 fax | sales@remcom.com | www.remcom.com | © Remcom Inc. All rights reserved.

# **Outline**

- 1. 介绍REMCOM公司,背景,专业与产品
- 2. 仿真的概念和效益以及XFdtd演算法原理
- 3. 运用XFDTD进行研发的工作流程与所需资源整合
- 4. XFdtd Overview
- 5. 建立和操作几何模型与导入CAD文件
- 6. 在XFdtd建立与运用各种材料
- 7. XFdtd中网格的概念以及如何操作和调整
- 8. 激励源,电路器件与波型
- 9. 运用Sensor收集仿真计算的结果

## **Outline**

- 10. 建立和控制仿真
- 11. 检视计算结果与后处理
- 12. 在XFdtd中进行SAR的计算
- 13. XFdtd中的巨集与脚本
- 14. 其他功能

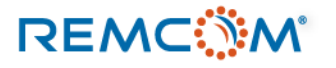

## 介绍REMCOM公司

- 发展简历
	- 成立于1994年
	- 总部位于美国宾州State College
	- 约35-40名员工
	- 开发与销售各种高频电磁仿真软件并提供技术支持
	- 透过与诸多代理商的合作展开全球布局与发展业务
	- 客户包括学界,商业单位以及各种政府机关

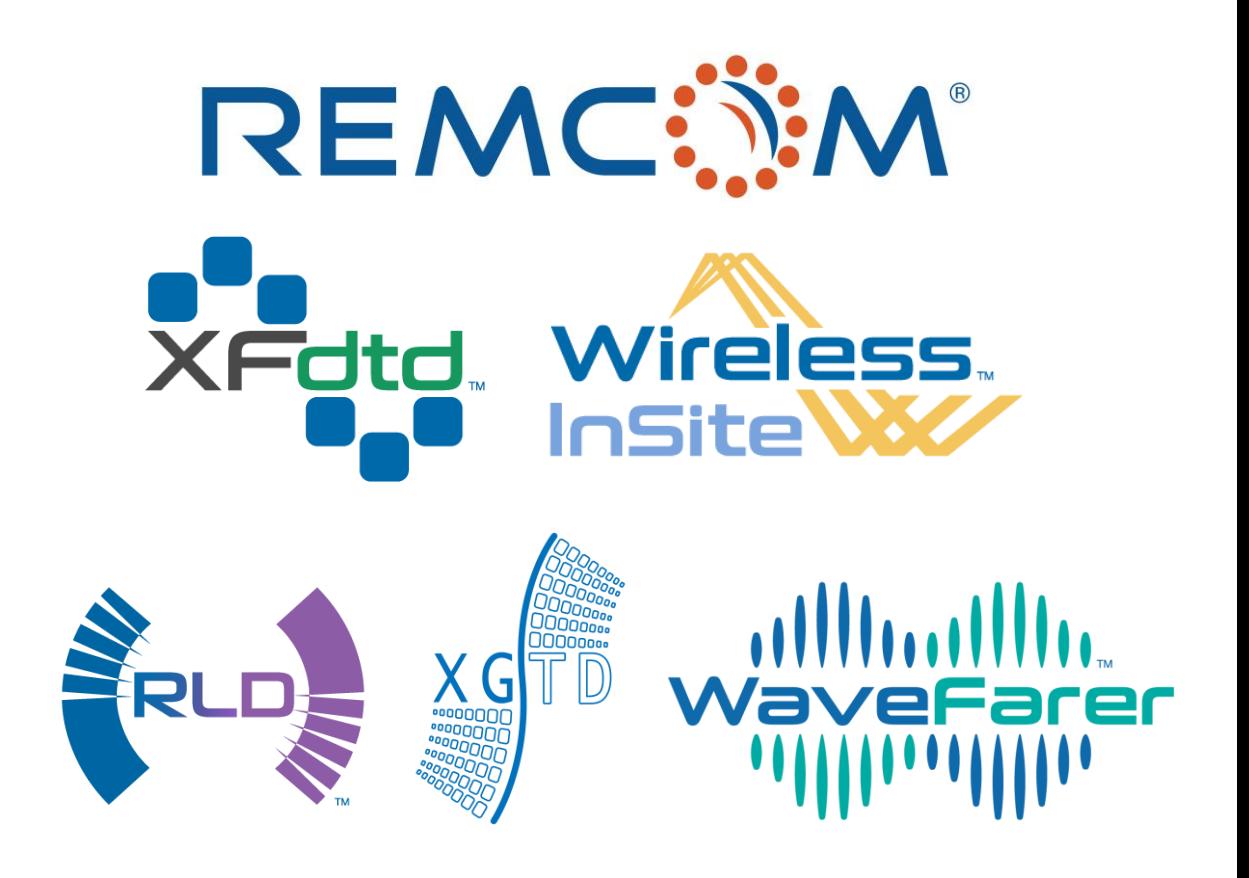

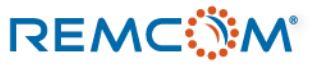

### 介绍REMCOM公司

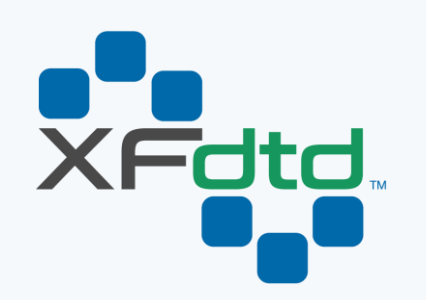

三维全波时域仿真软件,可用于 天线设计,电磁辐射,医疗设备 开发以及生物电磁应用

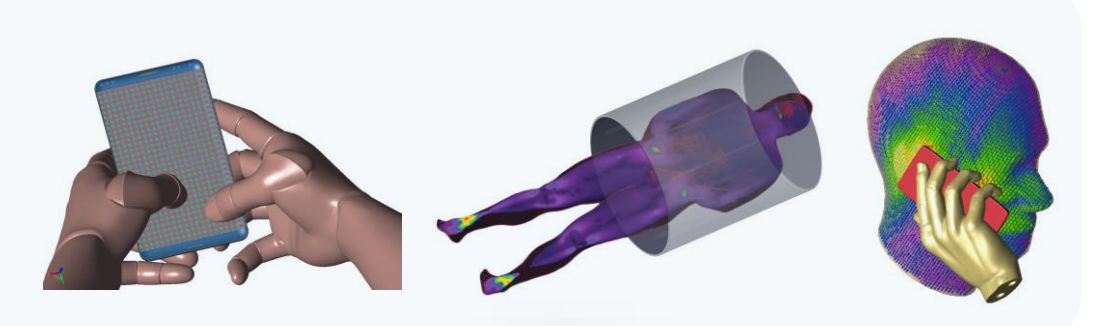

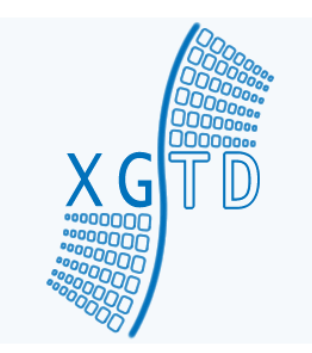

### 适合用于电大尺寸平台的天线辐 射和RCS的仿真

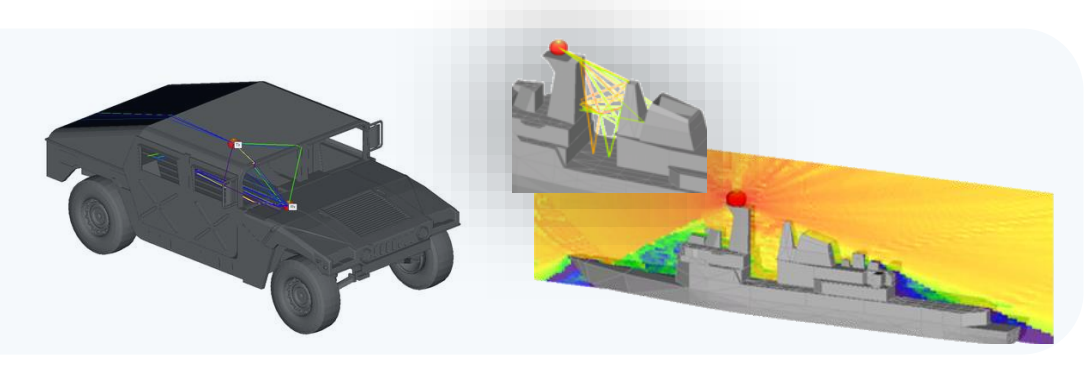

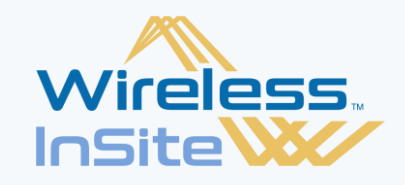

**REMC MAIL** 

可用于进行毫米波以及各种不 同频率/波长的讯号在室内,市 区以及更大范围的地形的传播 路径预测以及信道分析

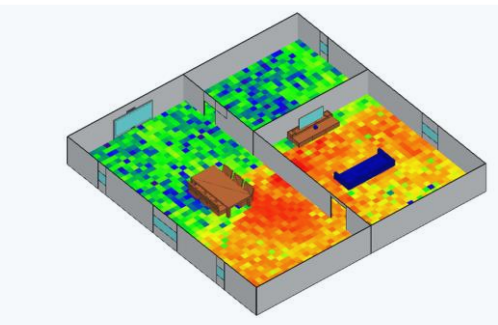

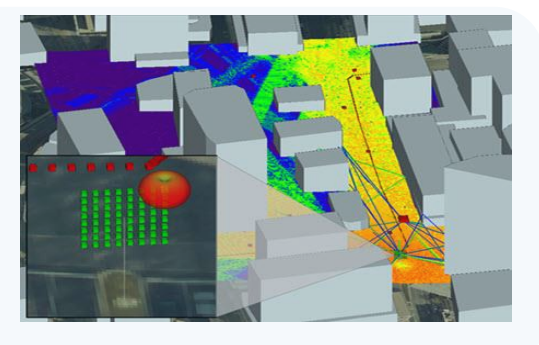

## 模拟计算的概念和效益

- 仿真可以节省时间、减少制作原型样品所需的时间和耗费的原料,降低研发工 作的成本
- 仿真可以快速地进行各种试误和修正工作的循环
- 用于仿真的模型可以重复使用,稍作修改或是使用其中一部分就可建立新的模 型用于其他项目
- GPU加速技术可以大幅降低仿真所需时间,增加其实用性
- 在许多产业仿真计算已经成为工业标准,重要性与日俱增

### **REMC**

## 建立一个用于XFdtd的模型

- ⚫ 建立用于XFdtd计算的模型会包含几个要素
	- 1. 几何模型/零件图形
	- 2. 各种电器元件,port和匹配等等
	- 3. 材料模型和材料参数
	- 4. 网格
	- 5. 收集各种数据的Sensor
- 使用者需要准备的信息和事前规划
	- 1. 需要准备好零件清单,要清楚地知道一个模型里有哪些零件,甚么性质和功能
	- 2. 要有一个材料清单以及所需的材料参数
	- 3. 厘清需要取得的数据有哪些

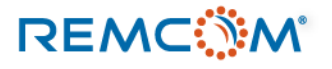

### XFdtd的工作流程

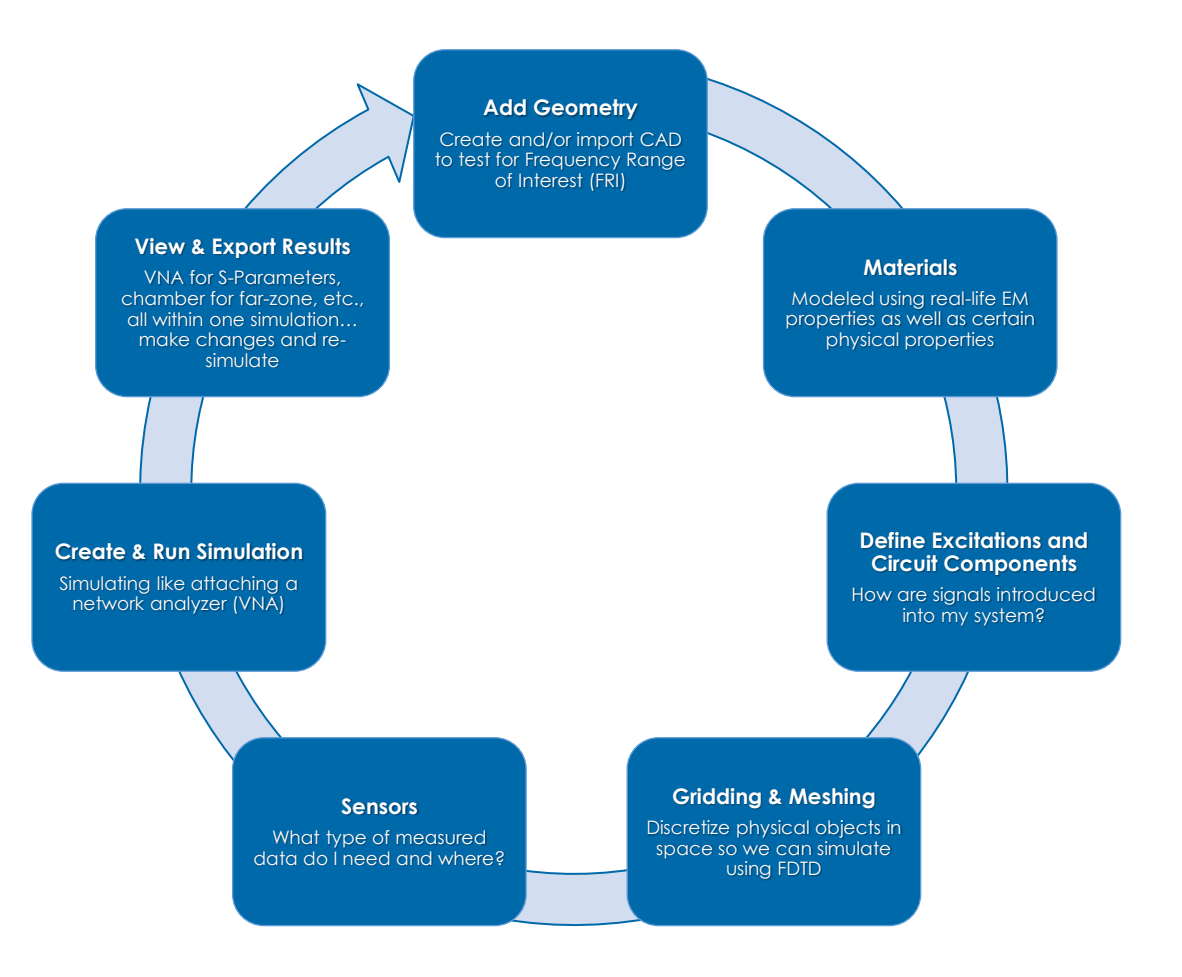

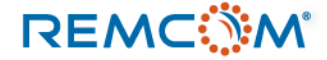

### XFdtd Overview

- ⚫ XFdtd可以安装于Windows或是Linux作业系统,两者均提供可以操作的GUI
- ⚫ XFdtd的三维工作环境要正常显示需要OpenGL相容的显示芯片,所以建议用户挑选有独立显卡 的计算机为佳,并将驱动更新到最新版本
- XFdtd的计算在使用CUDA相容GPU的时候会有最好的效能,因此建议客户挑选Nvidia CUDA 相容的显示卡或GPU,有少数可能有相容性问题,或是刚上市太新的卡则不一定支援,建议和 代理商或是REMCOM咨询
- XFdtd的计算效能较为倚重显存带宽和时脉,显卡或GPU在这方面的性能指标可以参考,但影 响计算效能的原因很多,硬体规格不是绝对的
- 主板内存自然越多越好,固态硬盘对于效能也会有帮助

**REMCWM** 

## XFdtd Overview

 $\blacksquare$ 

• XFdtd的默认显示画面 显示和作图区域Dinsaved Project - XFdtd 7.8.0.1 (64-bit)  $\Box$ **B**  $\sigma$  x File Edit View Macros Help **Geometry** яQ View Assistant SCIENCE COM  $\Box$  Geometry Tools  $\Vert \cdot \Vert$   $\Vert \cdot \Vert$  Create New...  $\Vert \cdot \Vert$  Modify...  $\Vert \cdot \Vert$  Boolean...  $\cdot \Vert$ Ð  $\boldsymbol{\Omega}$ Geometry **Rep Project: Unsaved Project NAT**  $\odot$ **D** Parts Simulations **E** Circuit Components Project Tree Results **F** Waveguide Interfaces  $\bullet$ **Project Properties Editor**  $\Box$ olx **% External Excitations** 树状的显示和分类整 Static Voltage Points  $f(x)$ **R<sub>tp</sub> Name:** Unsaved Project  $\Omega$ 个模型里面的各种构 Sensors \$ Parameters Project Path: <Unsaved Project> Ports 成元素 (写  $\Omega$ Near Field Sensors Frequency Range of Interest Notes | Display Units | Advanced  $\mathbf{\hat{A}}$ Scripting Far Zone Sensors This setting controls the frequency range of interest for this project. This frequency range allows XFdtd  $\frac{1}{2} \sum_{i=1}^{N} \frac{1}{i} \sum_{j=1}^{N} \frac{1}{j} \sum_{j=1}^{N} \frac{1}{j} \sum_{j=1}^{N} \frac{1}{j} \sum_{j=1}^{N} \frac{1}{j} \sum_{j=1}^{N} \frac{1}{j} \sum_{j=1}^{N} \frac{1}{j} \sum_{j=1}^{N} \frac{1}{j} \sum_{j=1}^{N} \frac{1}{j} \sum_{j=1}^{N} \frac{1}{j} \sum_{j=1}^{N} \frac{1}{j} \sum_{j=1}^{N} \frac{1}{j} \sum_{j=1}^{N$ SAR Sensor to automatically provide some simulation parameters and output formatting. SAR Averaging Sensor Libraries Minimum:  $0.1$  GHz Maximum: 6 GHz **R** Thermal Sensor  $\boldsymbol{\Omega}$ **Definitions Julie** Editor Materials **图 Circuit Component Definiti...**  $\mathfrak{D}$ **Maveforms** Sensor Data Definitions  $12%$  $\Box$  FDTD Outer Boundary · 用 Grid  $\frac{1}{4}$ **A** Mesh  $\bigcirc$ Scripts Graphs 各种功能键和快捷键 **A** Groups  $\sqrt{2}$ ■ Revert Done Cancel Apply Í, ⊰∰

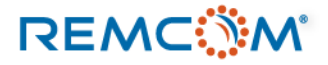

⊡

Idle

## 建立和操作几何模型与导入CAD文件

• XFdtd可以透过导入和用户自行绘制两种方式来作图

Onsaved Project - XFdtd 7.8.0.1 (64-bit)

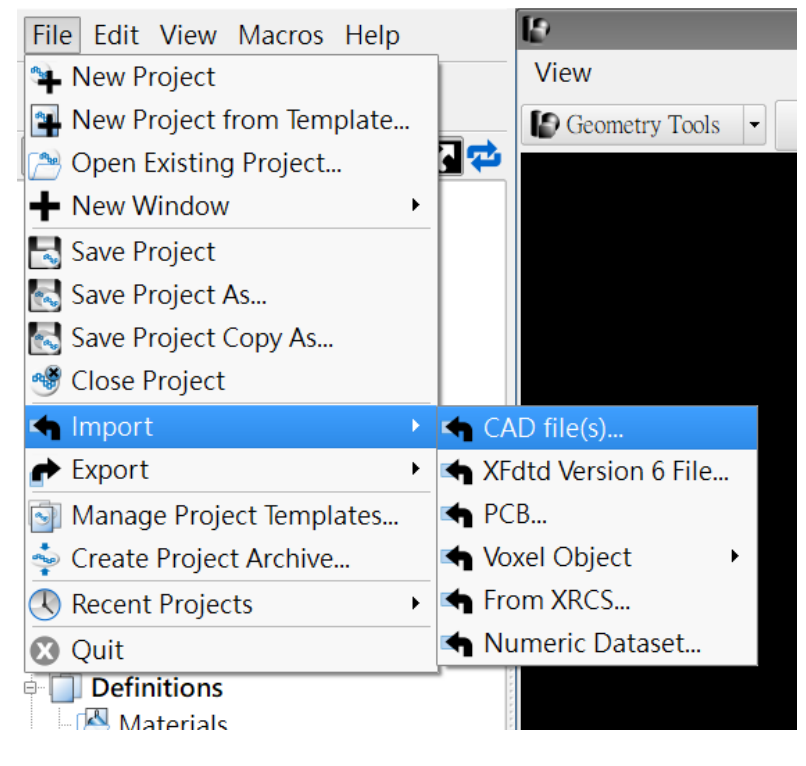

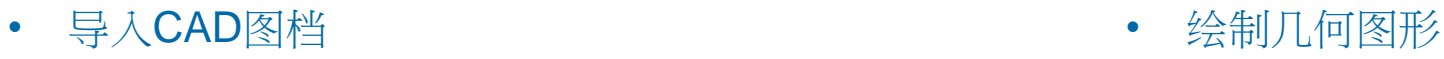

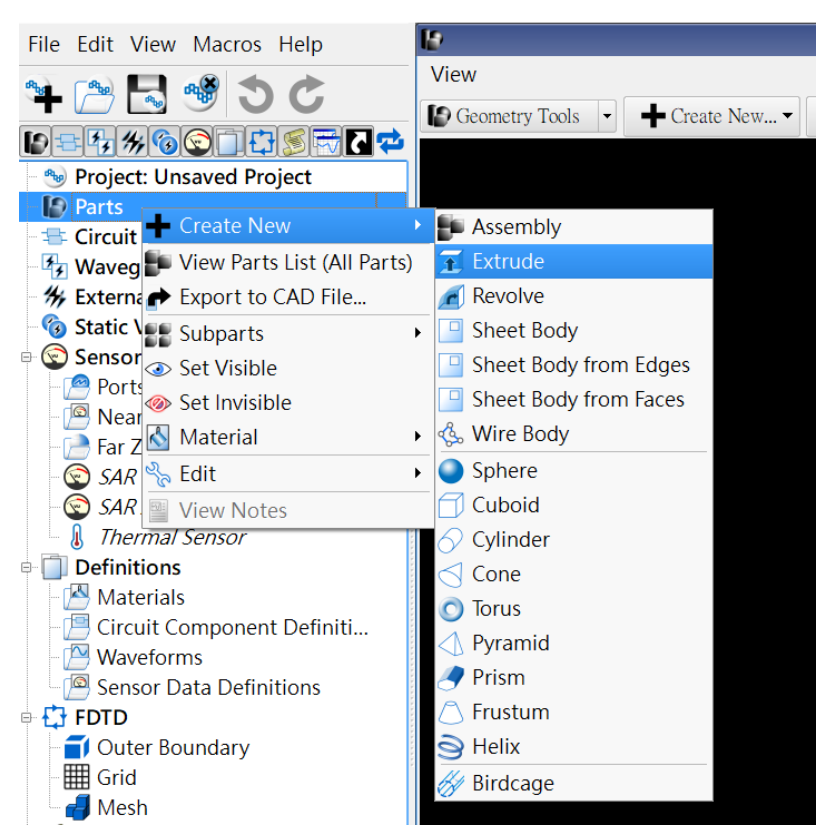

### **REMC**

## 建立和操作几何模型与导入CAD文件

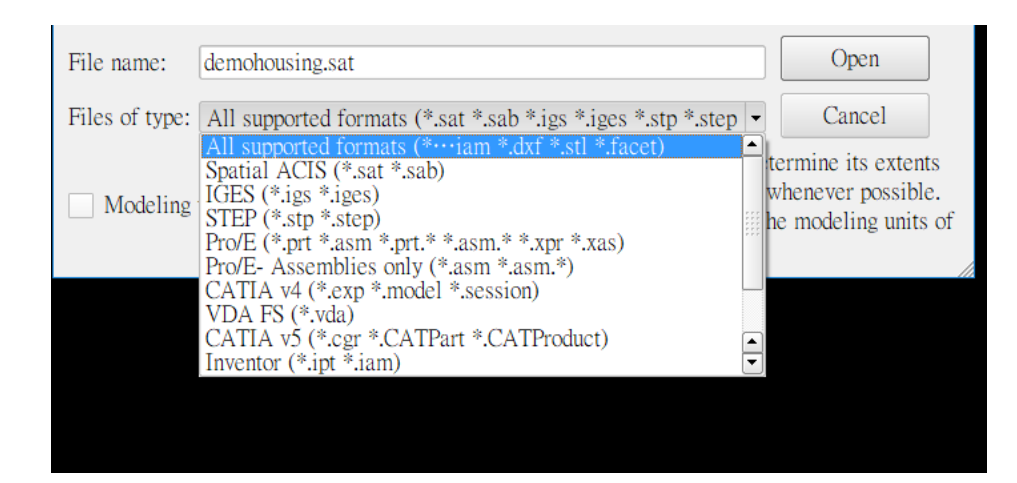

• 选择支援的格式并导入CAD文件

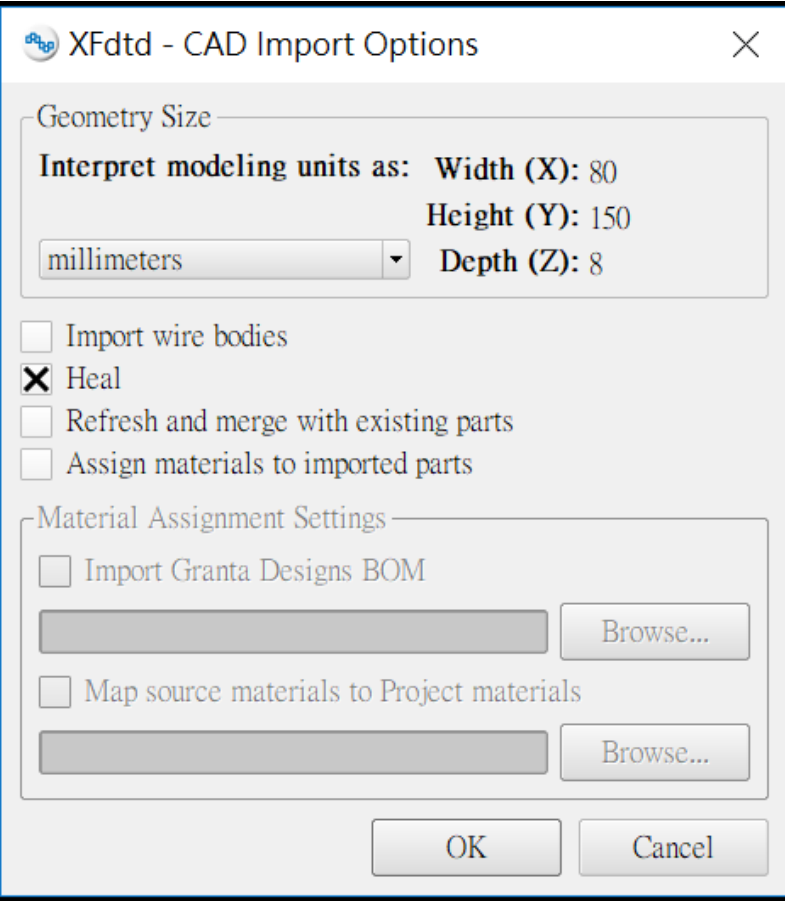

• 依照需要进行前处理

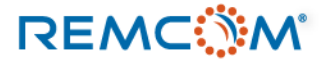

## 建立和操作几何模型与导入CAD文件

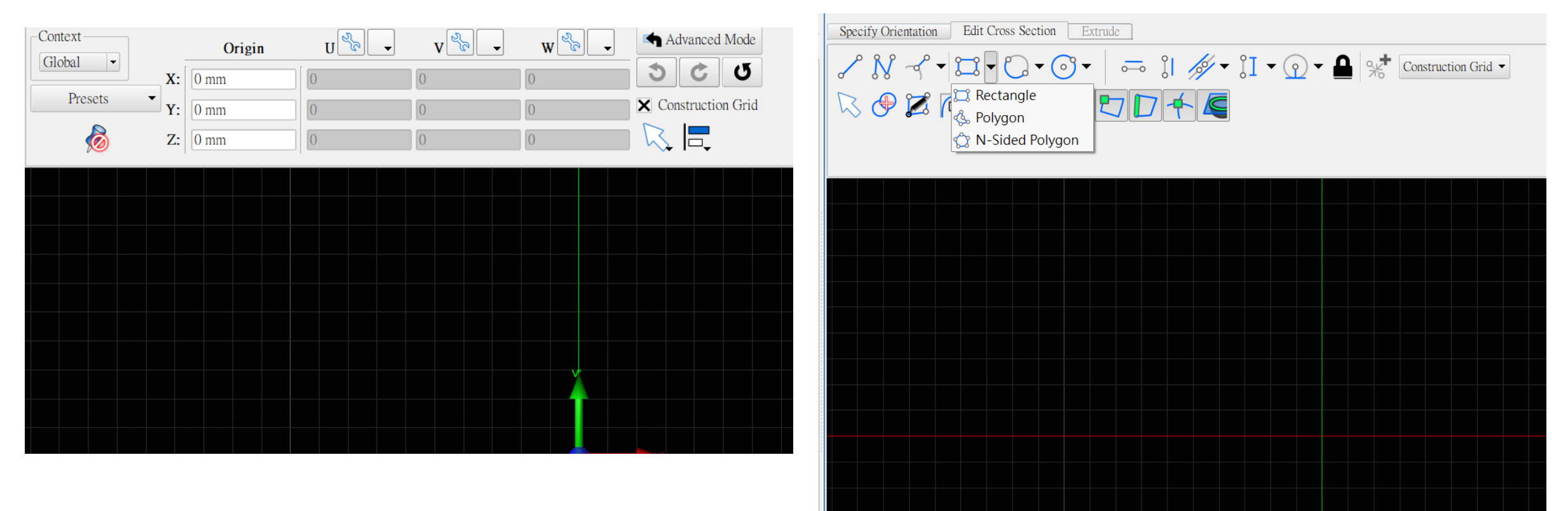

• 调整作图的基本面

• 绘制或编辑图形

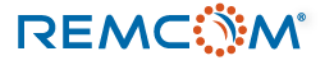

## 在XFdtd建立与运用各种材料

- 在XFdtd中几何模型绘制或导入后一开始是被视为没有指定材料的自 由空间
- 用户必须要指定材料给零件才能产生网格并进行计算
- 材料可以是用户自行建立或是从软件的数据库导入
- 可以依照需求建立多种复杂的材料并且建立客制化的资料库多个用 过网路分享使用

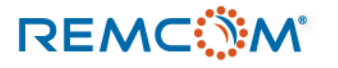

## 在XFdtd建立与运用各种材料

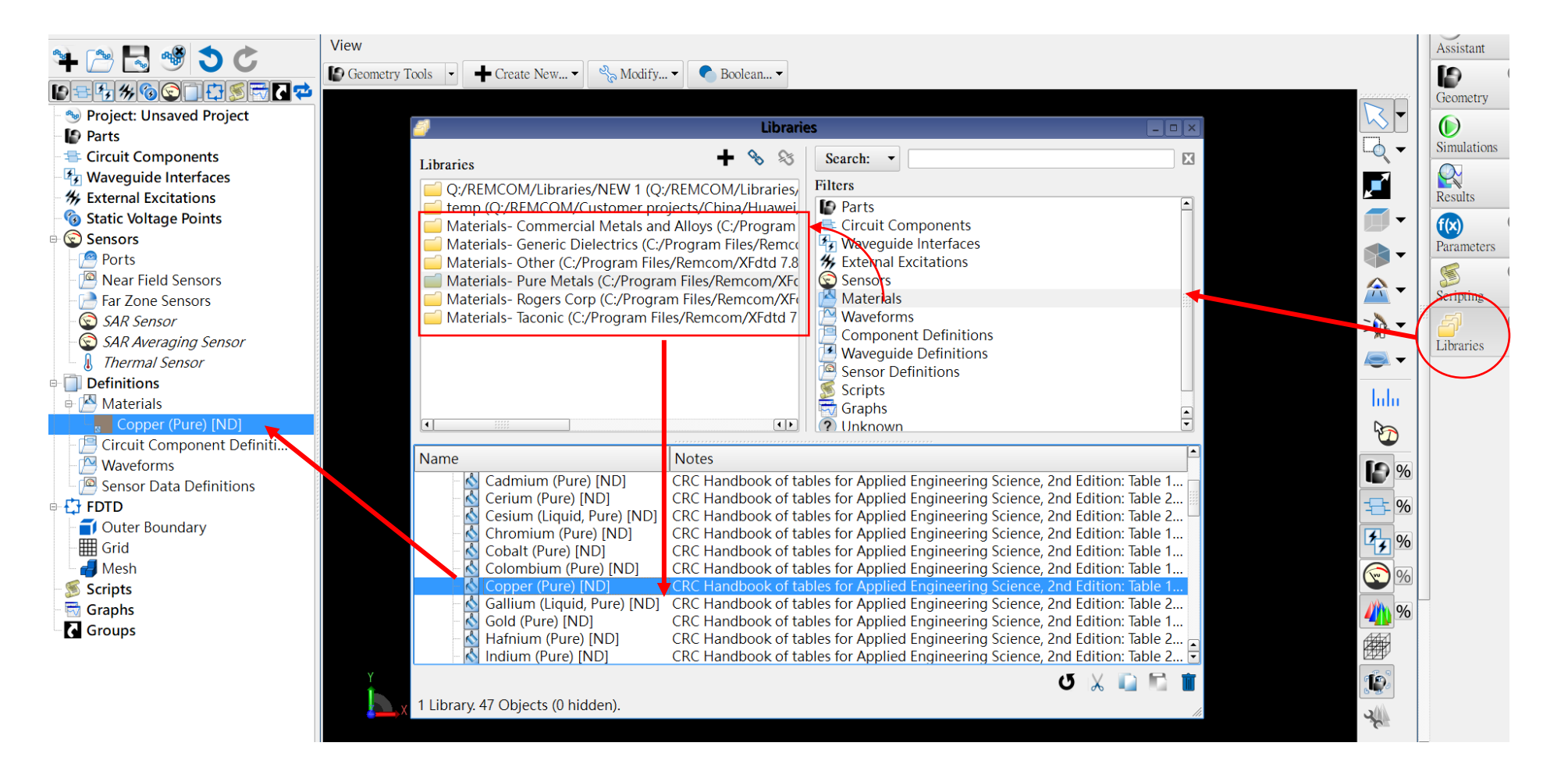

• 从Library中选择材料并用拖曳的方式加入project tree

### **REMC MAN**

### © Remcom Inc. All rights reserved.

## 在XFdtd建立与运用各和

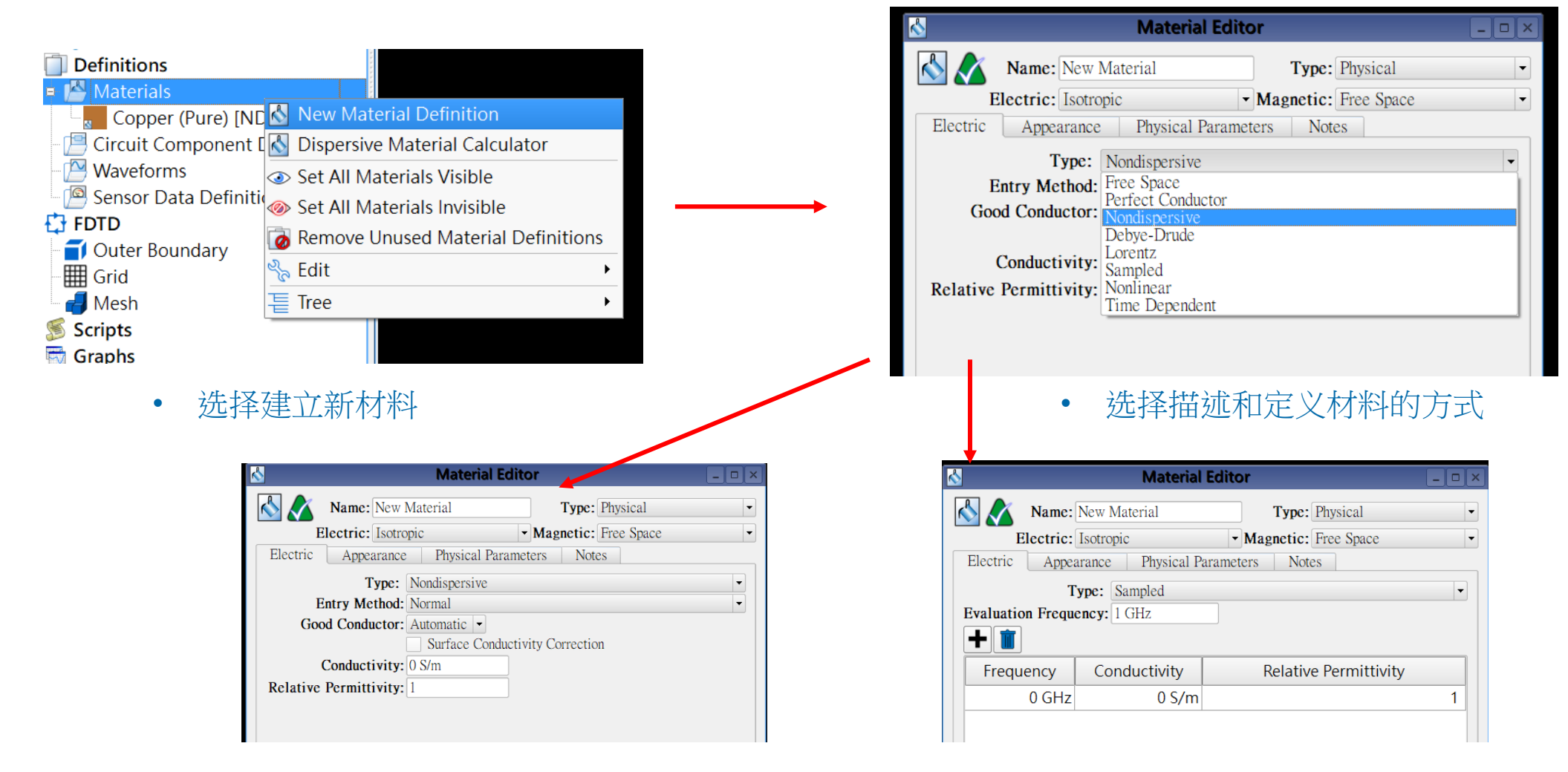

• 依据选择描述和定义材料的方式填入参数

### **REMC**

© Remcom Inc. All rights reserved.

- 在XFdtd所有的计算实际上是发生在网格上,必须存在有效的网格才能进行计算
- 软件会依据几何物件的轮廓和几何特征等因素来产生网格
- 用户可以使用软体的PrOGrid Project Optimized Gridding来自动建立adaptive特性的网格(建议) 或完全手动剖分
- 材料的导电度(conductivity)和介电系数(relative permittivity)特性会影响到网格的剖分以及优先 度
- 网格必须精确地描述模型,避免偏移和变形才能得到较为精确的计算结果

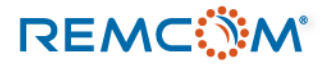

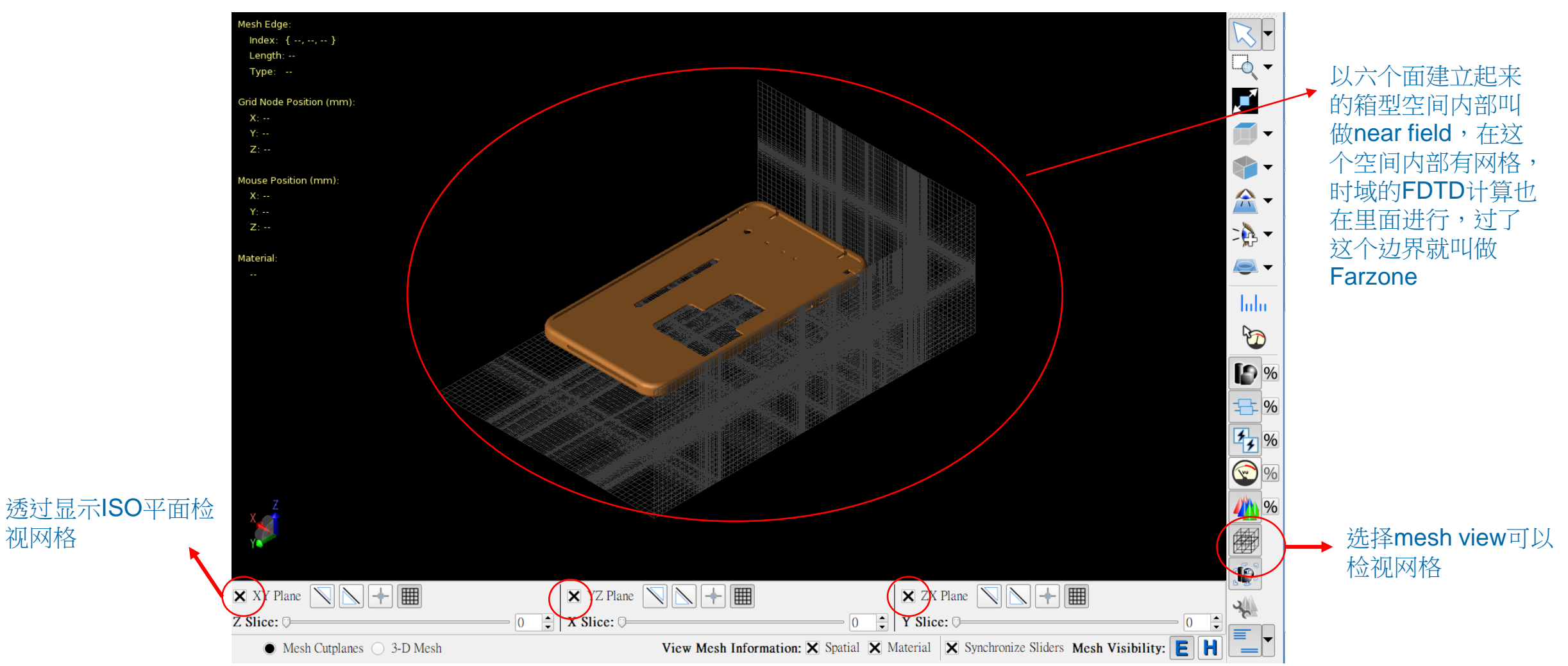

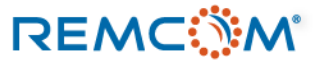

视网格

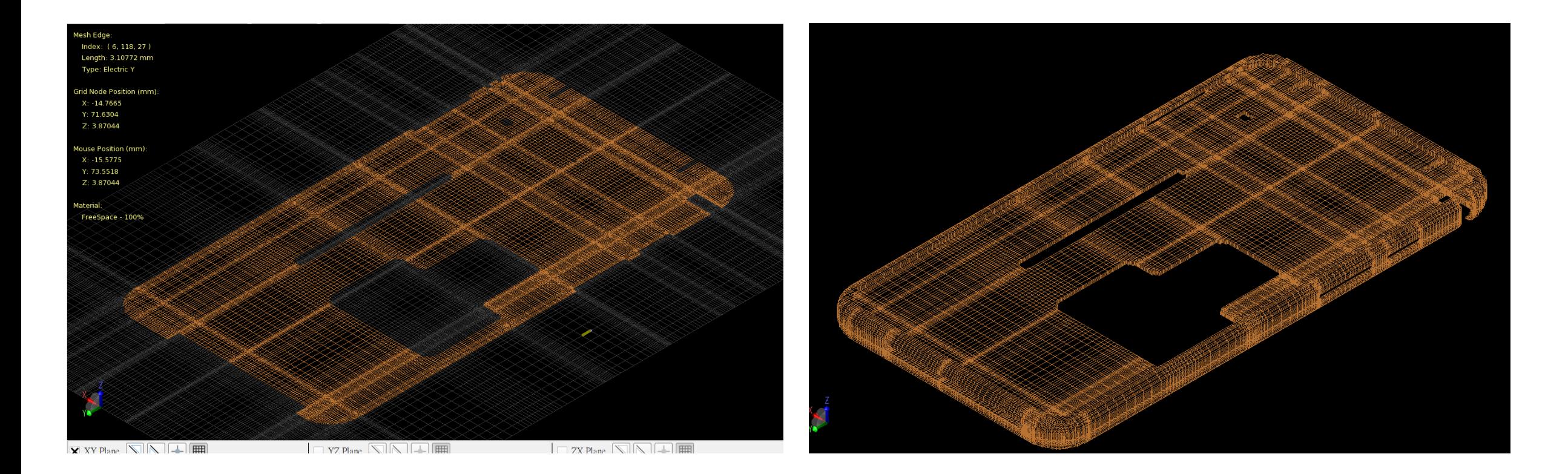

• 用户可以透过二维或是三维的方式查看网格,检查网格是否准确的描述几何模型, 或是找出偏移变形等现象

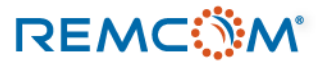

- ⚫ FDTD算法数学上必须符合库仑条件才能进行稳定的计算产生可靠的结果
- ⚫ XFdtd 中网格的最长边不得大于十分之一波长
- ⚫ 用户可以全局性的作设定或是针对单一零件做个别调整

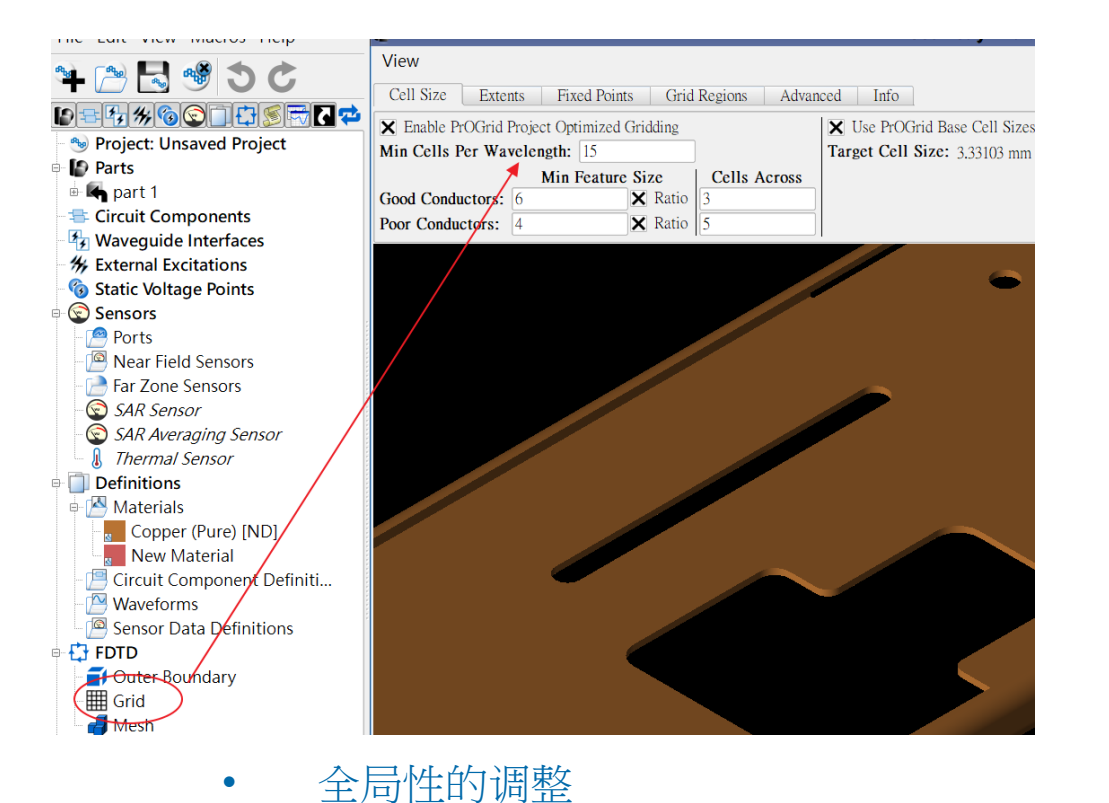

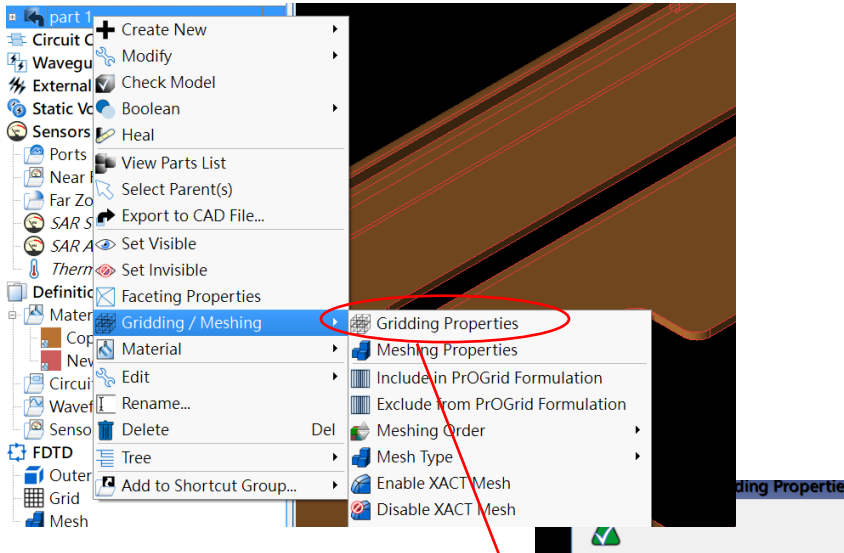

• 针对个别零件设定

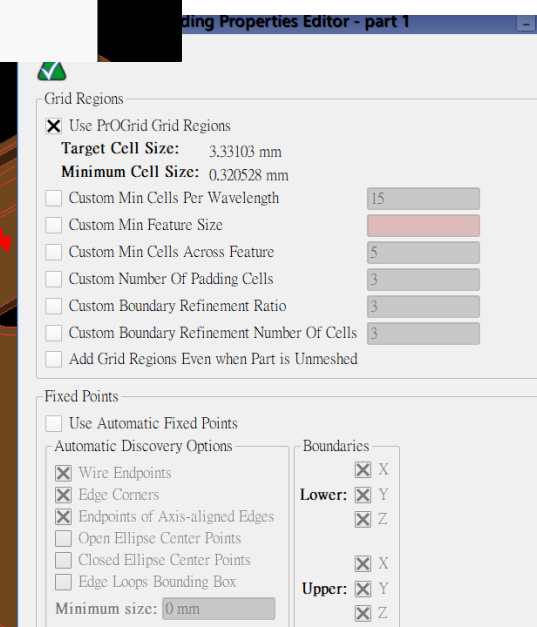

### **REMC NM**

### © Remcom Inc. All rights reserved.

## 激励源,电路器件与波型

- XFdtd中需要有能量的来源激发系统响应,可以是系统内部的某个port或是波导,或是从外部来 的平面波或是Gaussian Beam
- 消费性电子产品一般会使用discrete source (port)或者是wave guide为多
- Port的匹配电路器件数量没有特别限制
- 作为能量来源的port等激励源会同时需要指定发射的载波波型和频率,可以是一个broadband的 脉冲或是正弦波,也有只能使用正弦波的状况
- 由于波长和网格分辨率相关,所以载波频率高或是broadband的计算频率范围较高,网格会需 要较高的分辨度因而使用的内存也会变多

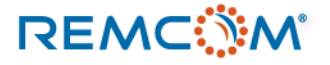

 $\frac{1}{2}$  **Maveforms** 

 $\overline{P}$  Au  $\overline{N}$  New Waveform Definition

Senson Remove Unused Waveform Definitions

### 激励源,电路器件与波型

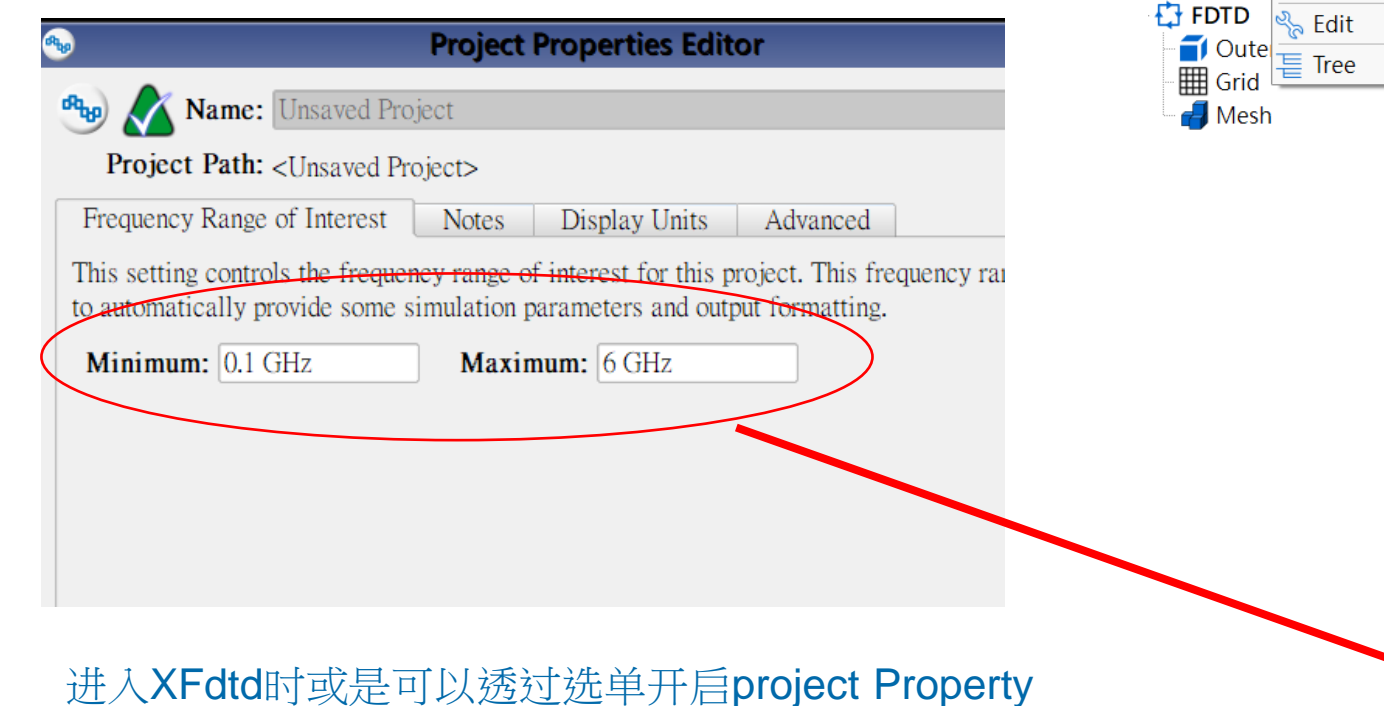

• 在project tree建立 新的波型

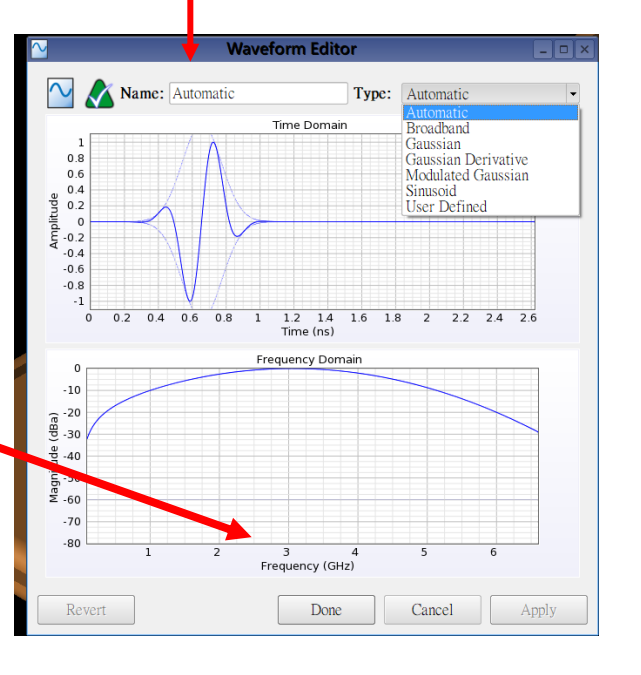

 $\blacktriangleright$  $\blacktriangleright$ 

• 进入XFdtd时或是可以透过选单开启project Property Editor设定仿真计算的频率范围或频点

• 频率范围会反映在broadband的脉冲讯号以及扫频范围上

• 选择讯号类型或调整参数

### **REMC MAIL**

© Remcom Inc. All rights reserved.

## 激励源,电路器件与波型

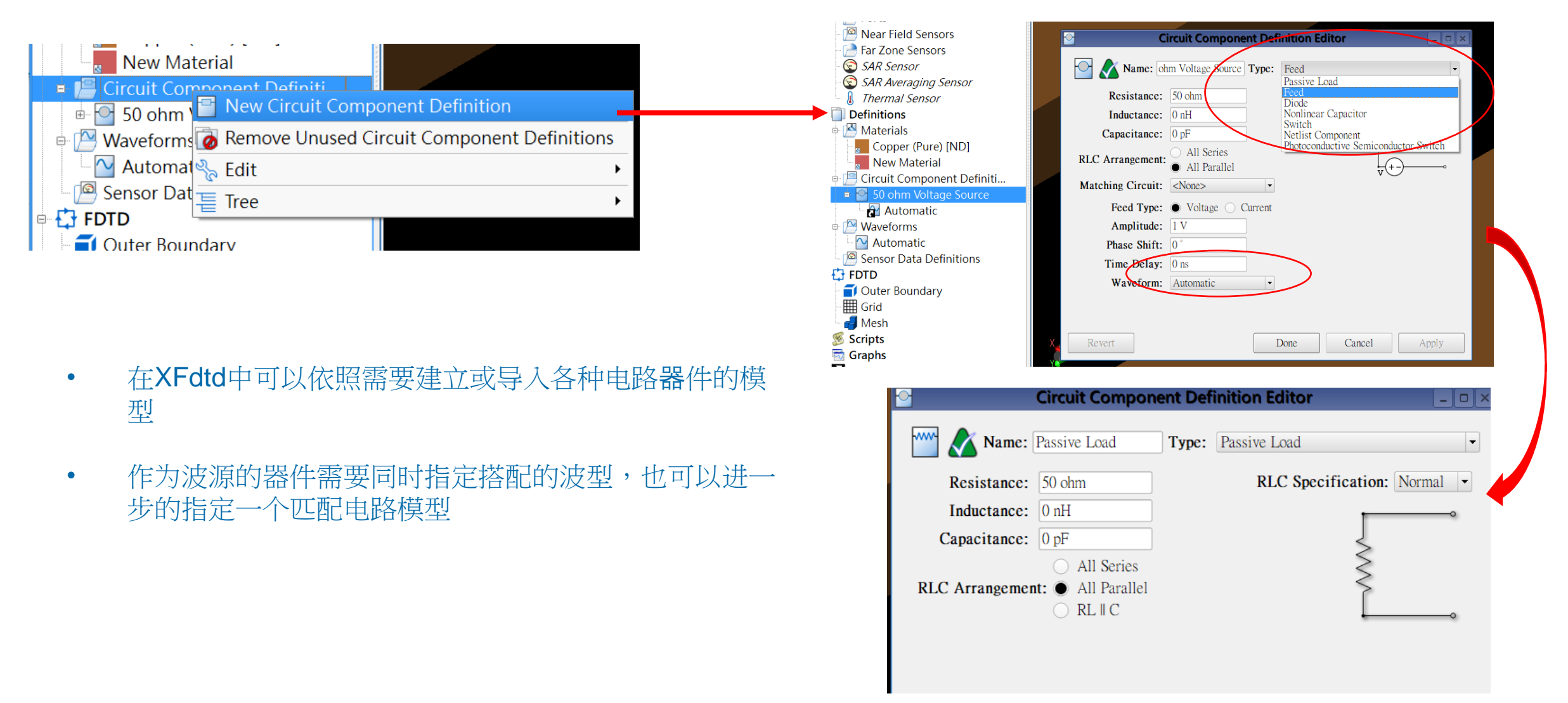

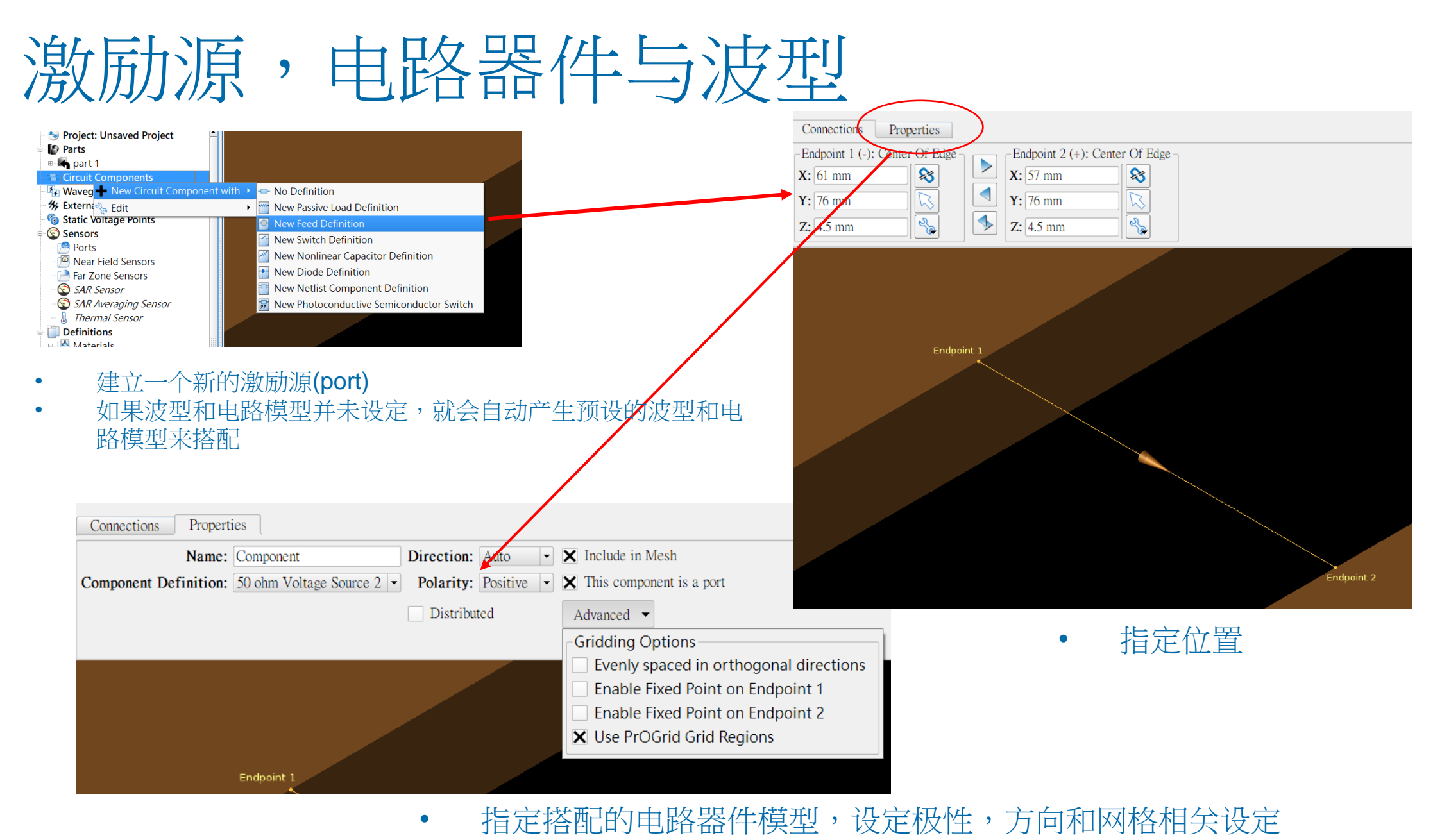

**REMC** 

© Remcom Inc. All rights reserved.

- 在XFdtd中可以透过设定Sensor来收集数据,在计算完成之后进行观测和必要的后处理
- Sensor有分为近场(Near field),和远场(Farzone),前者可以收集时域的观测随时间变化的物理 量如电场电流,后者收集稳态数据,可以用于观测辐射场形
- Port等电路器件会自带一个point sensor在模拟计算之后提供这个电路元件相关的输出,如S11 等
- XFdtd另外有特殊用途的Sensor, 如SAR, HAC, 或是Thermal Sensor, 可以用于不同用途的 特殊计算,不过也可能需要材料等方面的配合

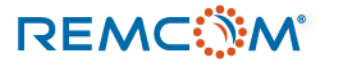

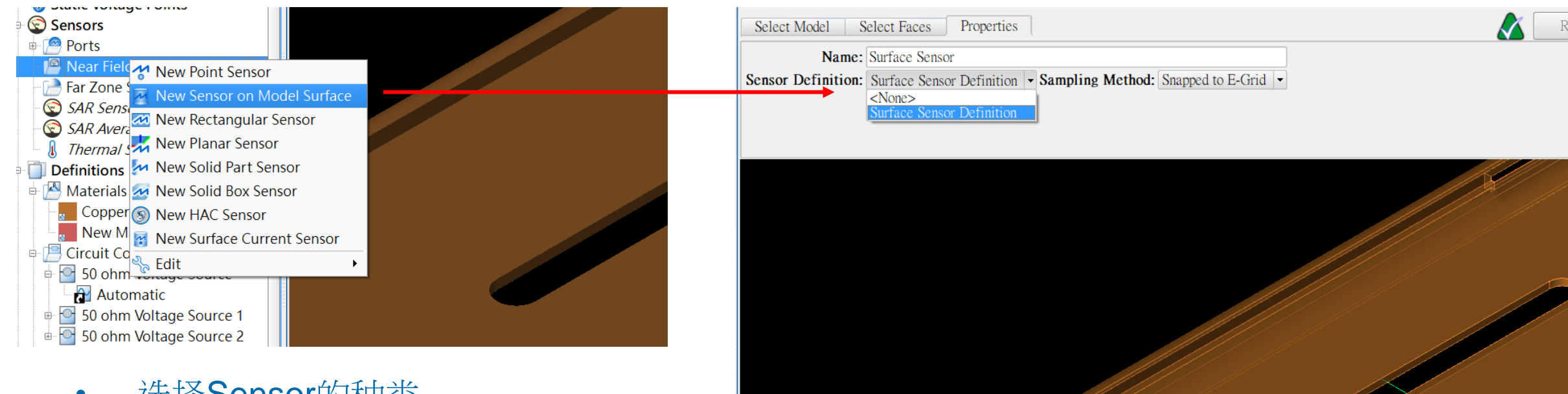

- 选择Sensor的种类
- 进一步作位置或是工作特性的配置

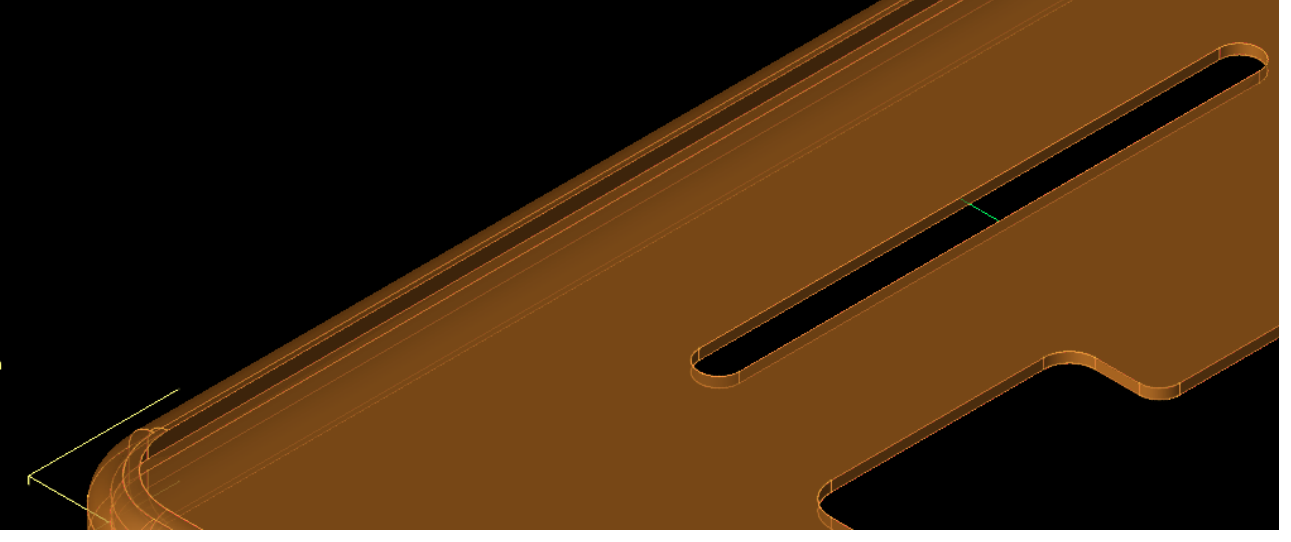

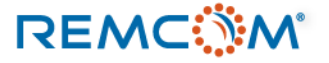

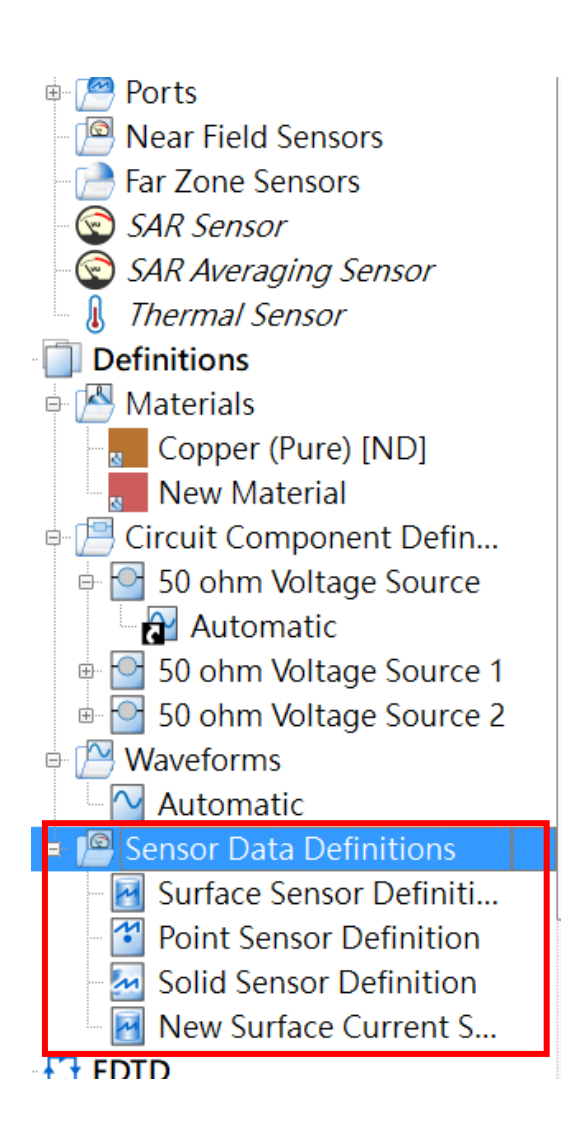

**REMC** 

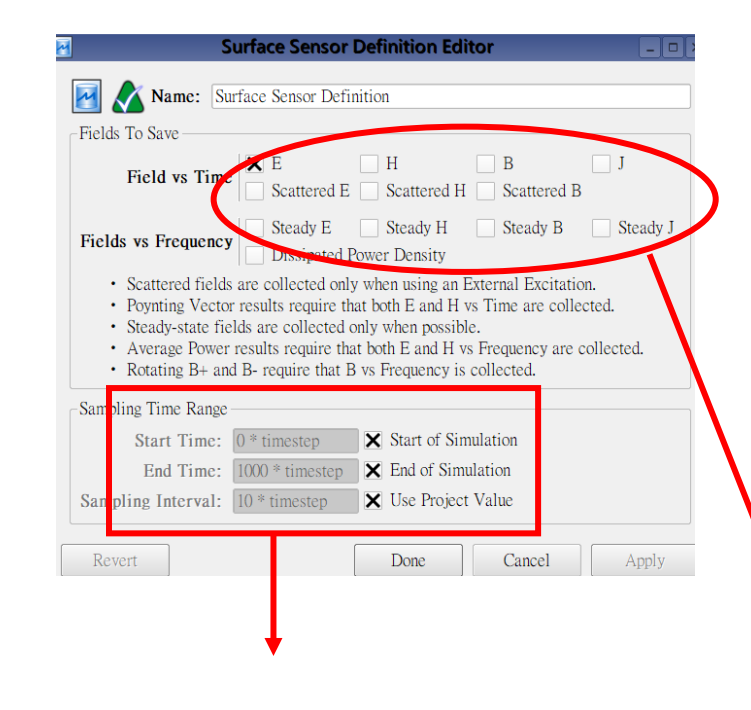

• 设定撷取数据的时间 间隔和时段长度

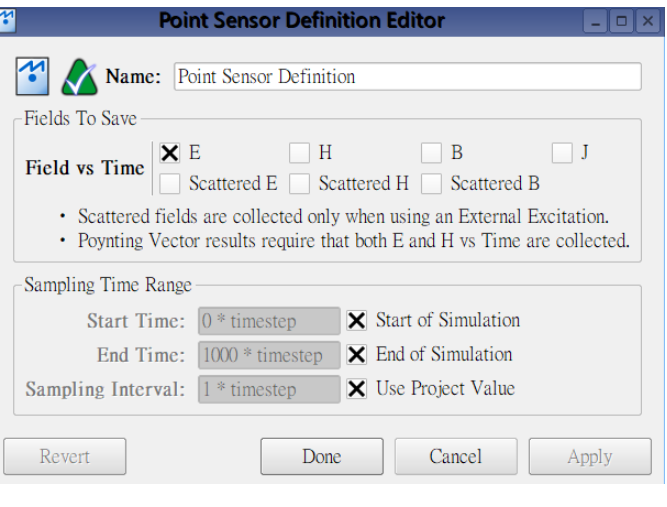

- 设定要撷取的物理量
- 有的物理量只存在于稳态或是 特定的激励源

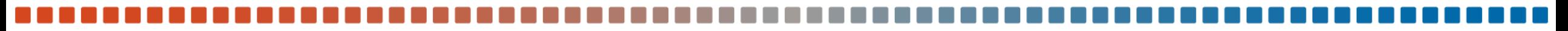

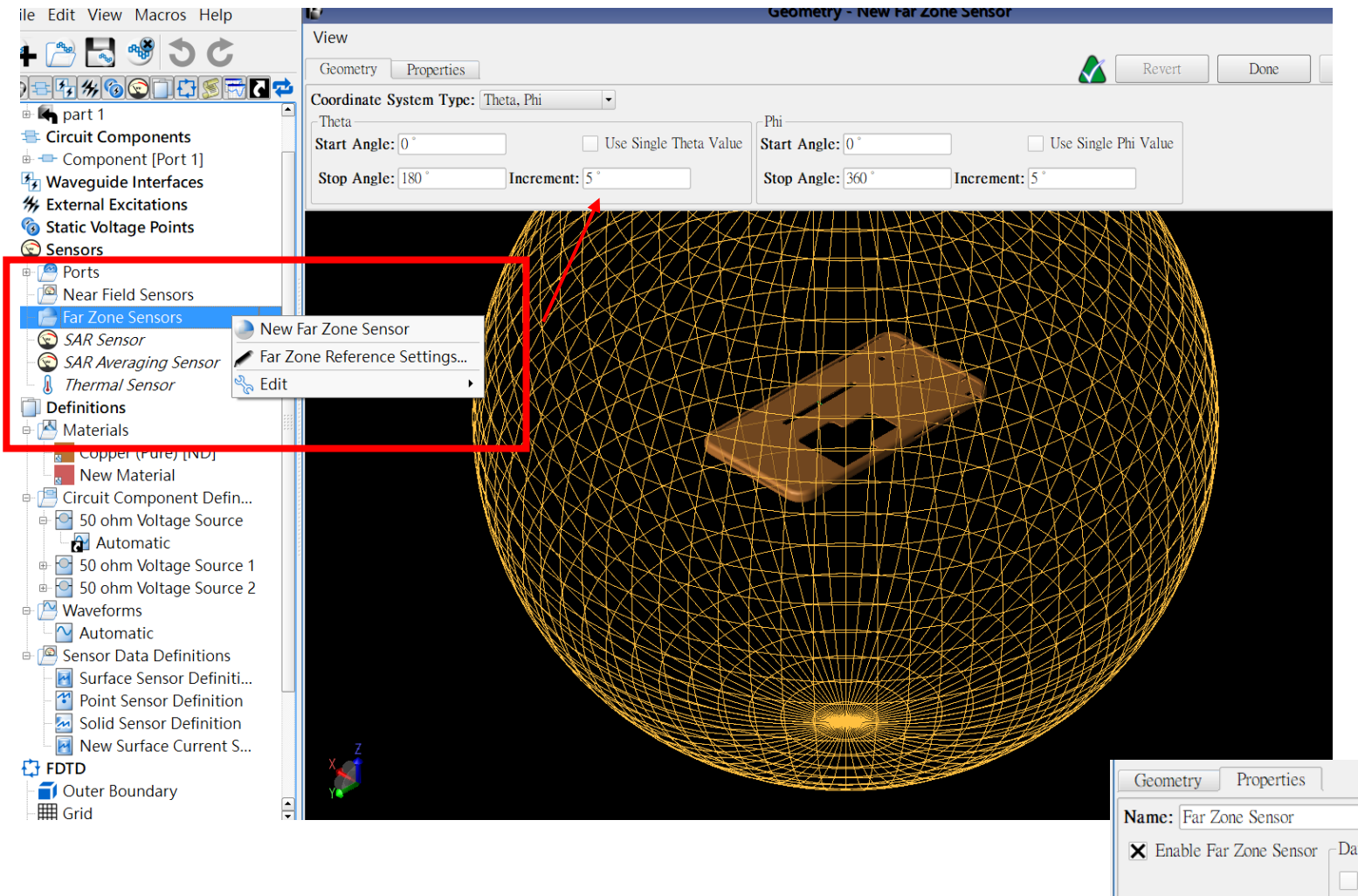

- 透过设定Farzone Sensor可以 收集远场辐射曾益等稳态数据
- 可以设定Farzone Sensor的范 围节省硬盘空间
- 可以透过设定让Farzone Sensor收集broadband的数据

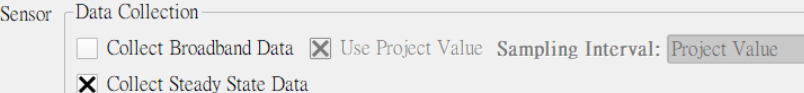

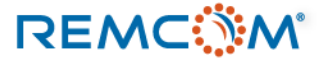

- 在设定计算时XFdtd提供用户很高的弹性,包括要使用甚么硬件资源,做计算 或是做哪一种计算
- 可以配合将尺寸或频率等物理量参数化一次计算扫过多组不同的参数组合
- 可以设定在多个特定频点撷取稳态资料,一次收集整个频段的多个工作点数据
- 可以透过收敛条件的设定节省计算时间

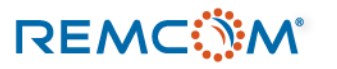

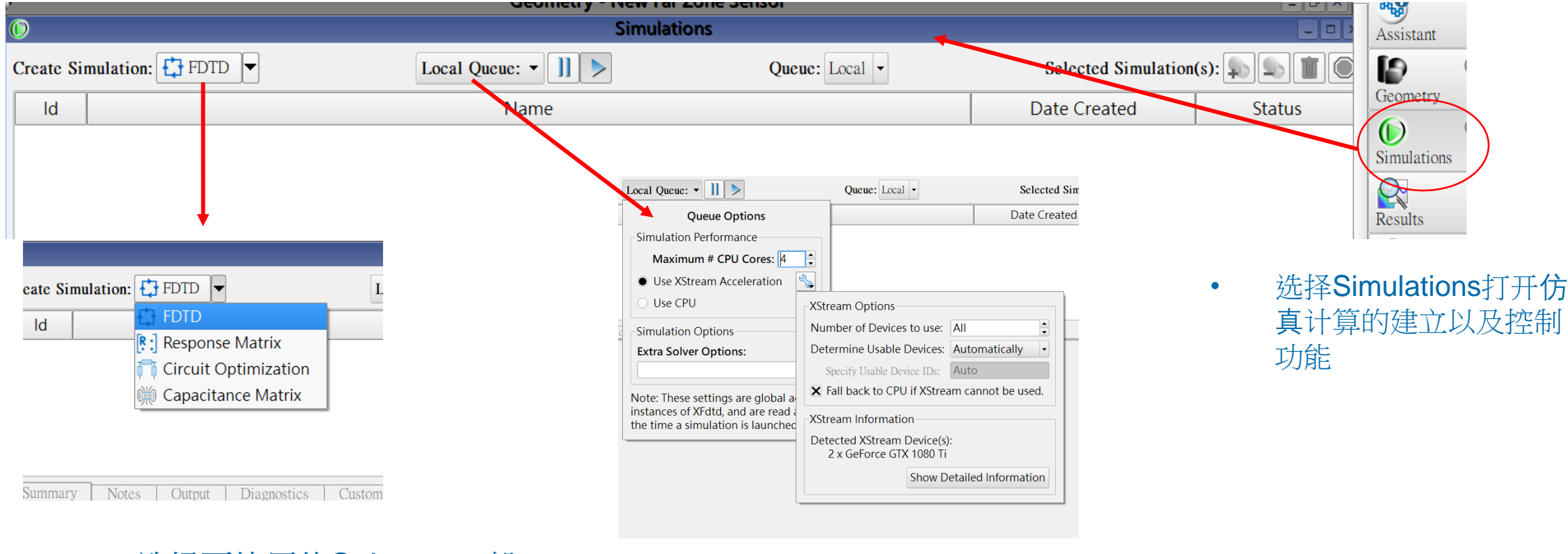

• 选择要使用的Solver,一般 的计算就选择FDTD

• 选择要用来做计算的硬件资源, CPU的核 心数以及GPU

### **REMC MAN**

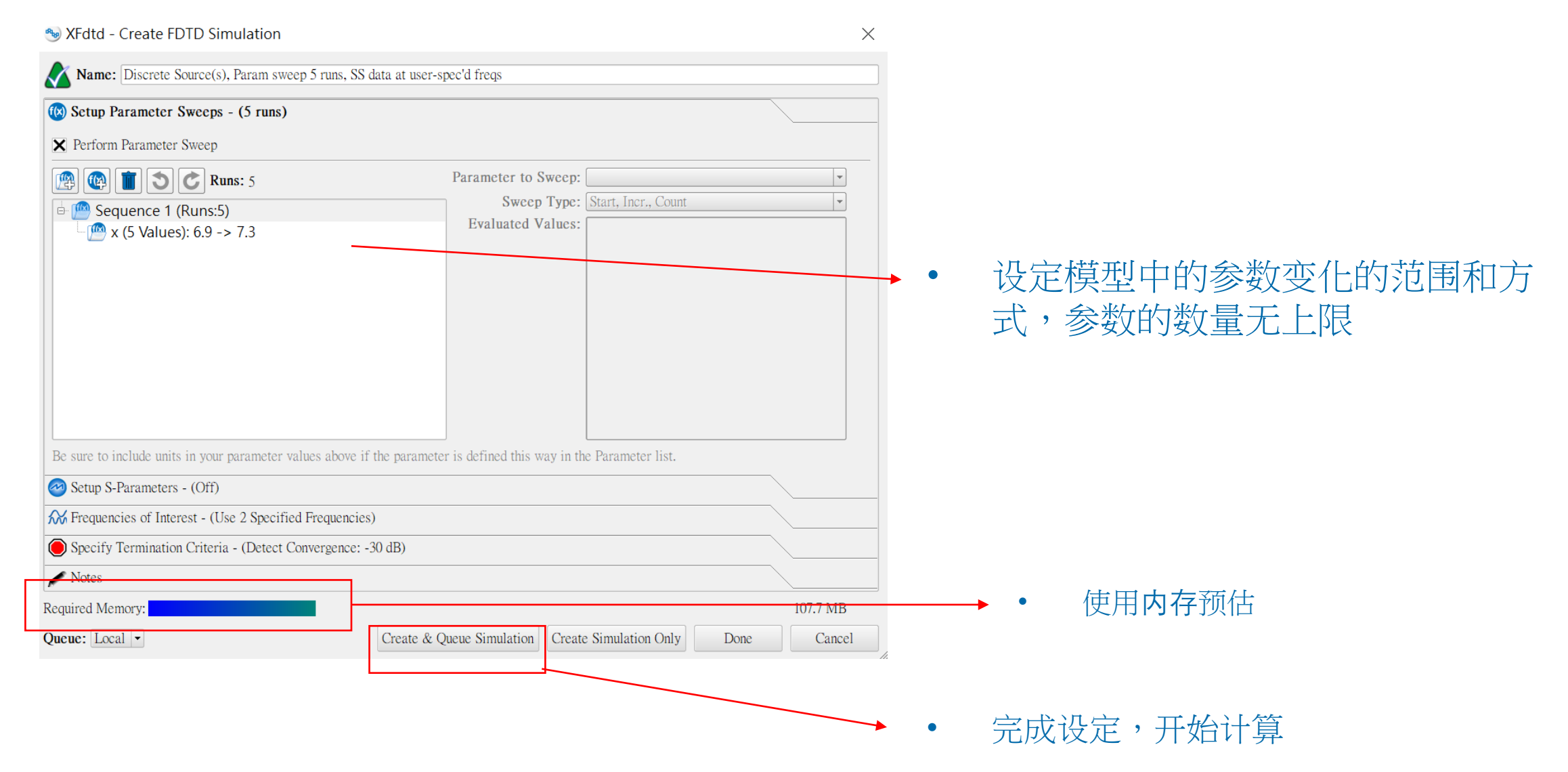

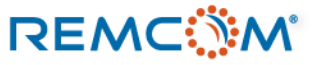

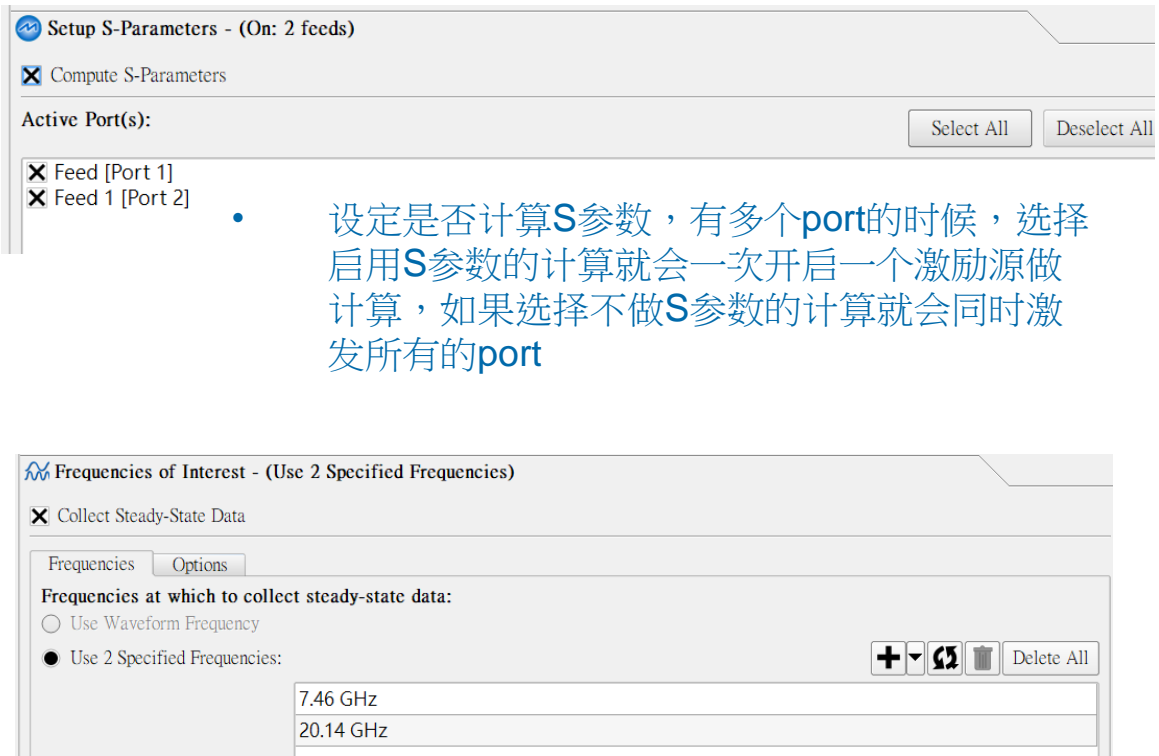

• 设定收集稳态数据的频点,数量没有上限,但 是频点必须在模型设定的频率范围之内

**REMC MAIL** 

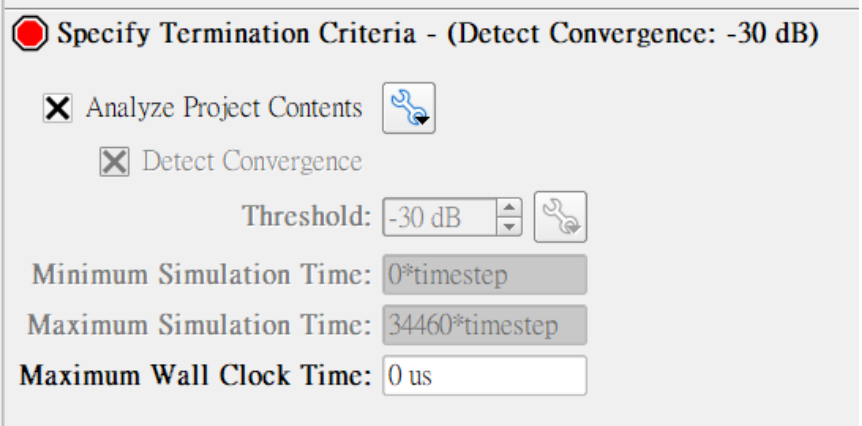

- 在XFdtd中收敛指的是能量离开有网格存在并进行模拟计 算的空间,穿透边界离开系统,因而不再和系统内的材料 起反映,物理量变化降低到稳定的程度
- XFdtd透过评估残留在系统中的能量来判别收敛的程度
- 到达收敛值的门槛之后就会停止计算做后处理
- 设定高收敛值会大幅提高计算所需时间,但不一定是必要 的,一般常见在-20dB到-40dB

Notes Output Diagnostics Custom Output Summary

Output log for simulation 000007

XFSolver Version 7.7.1.1 (64-bit) (XStream: CUDA)

Hostname is HOME1

Estimated total system RAM requirements for CPU-based simulation(s): 107.7 MB Estimated total system RAM requirements for XStream simulation(s): 83.1 MB Estimated total device RAM requirements for XStream simulation(s): 57.9 MB Simulation written with XFdtd 7.7.1.1 (64-bit) Processing input file 'project.xsim' Obtaining license... license obtained! Base working directory is: Q:\REMCOM\XF tutorial projects\Tutorial patch array.xf\Simulations\000007 Working directory changed to: 000007\Run0001 Reading fdtd-setup and geometry files ... Executing with 1 thread (4 for supported features). FDTD Timestepping license obtained. Initializing parameters ... Initializing XStream (CUDA) FDTD Accelerator for calculation... Status updates will occur no more than every 5 second(s) (fixed-time algorithm) Executing simulation with 2 XStream (CUDA) Accelerators [ 0 1 ].

Time stepping beginning. Maximum non-convergent time step will be 34460.

\* Time and percent estimates are based on the maximum number of time steps

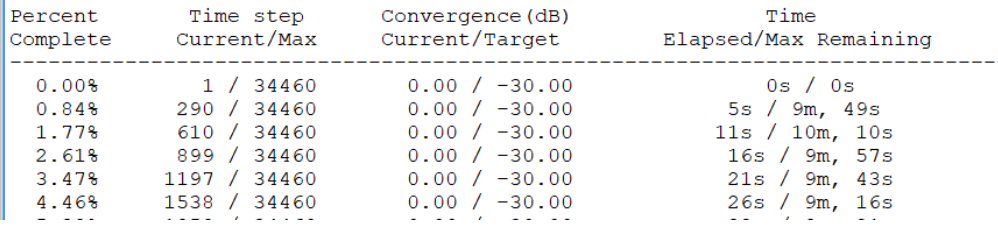

- XFdtd会提供模型的系统诊断以及 计算进度资讯
- 使用者可以查看计算使用哪一种 和多少资源
- 如果发生了错误和不正常的现象, 也可以在讯息中得知

## 检视仿真结果与后处理

- 根据模型和计算的各种不同配置,XFdtd可以提供多种不同的时域和频域结果
- 使用者可以在Result介面将这些结果用各种不同的方式分类检索,找到自己需 要的数据
- 也可以检索多个不同模型的仿真结果相互比较
- 计算结果可以检视数值,绘图,观测时域的场形变化,或是用多种不同的格式 导出

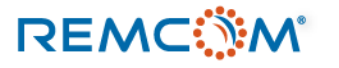

## 检视仿真计算结果与后处理

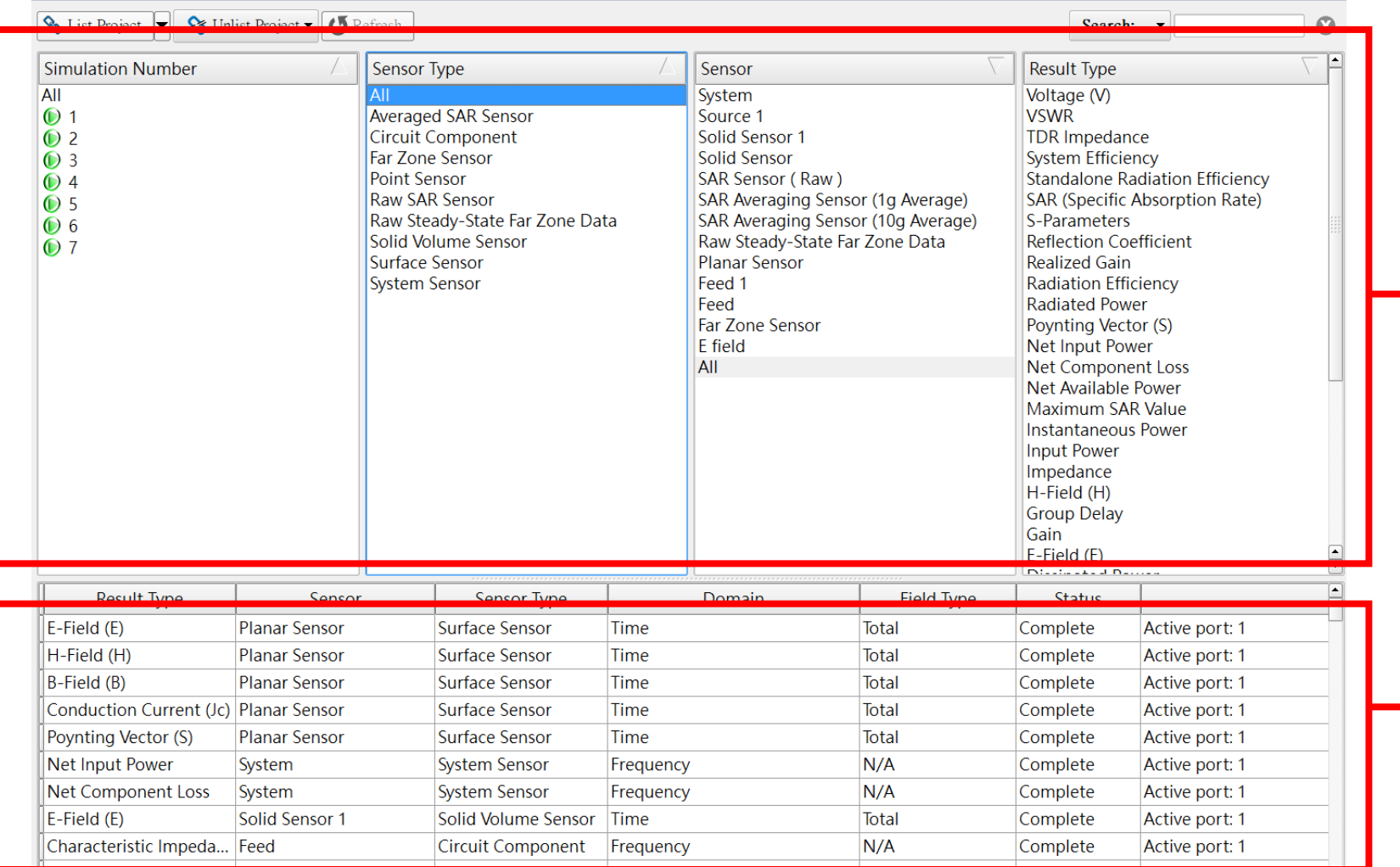

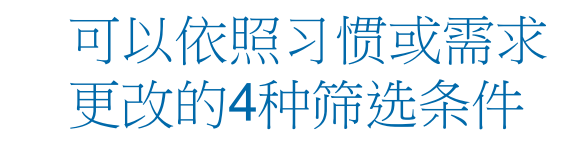

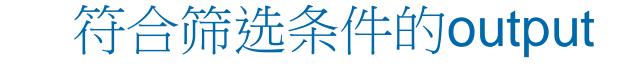

## 检视仿真结果与后处理

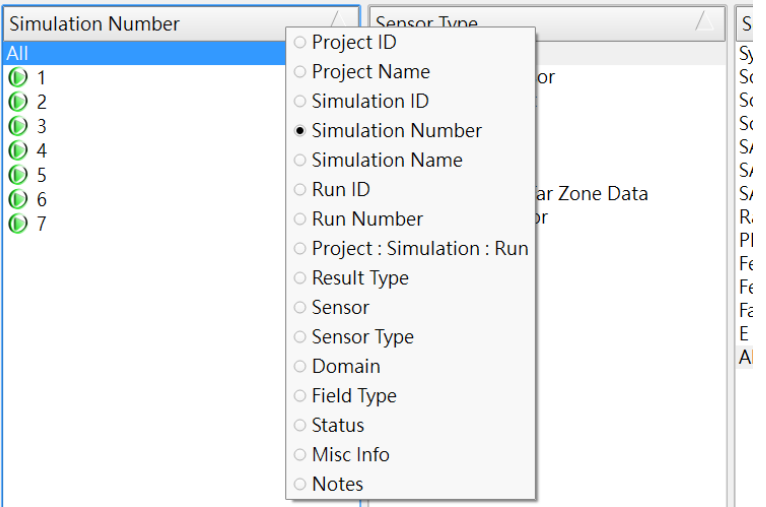

• 调整筛选条件快速搜寻结果

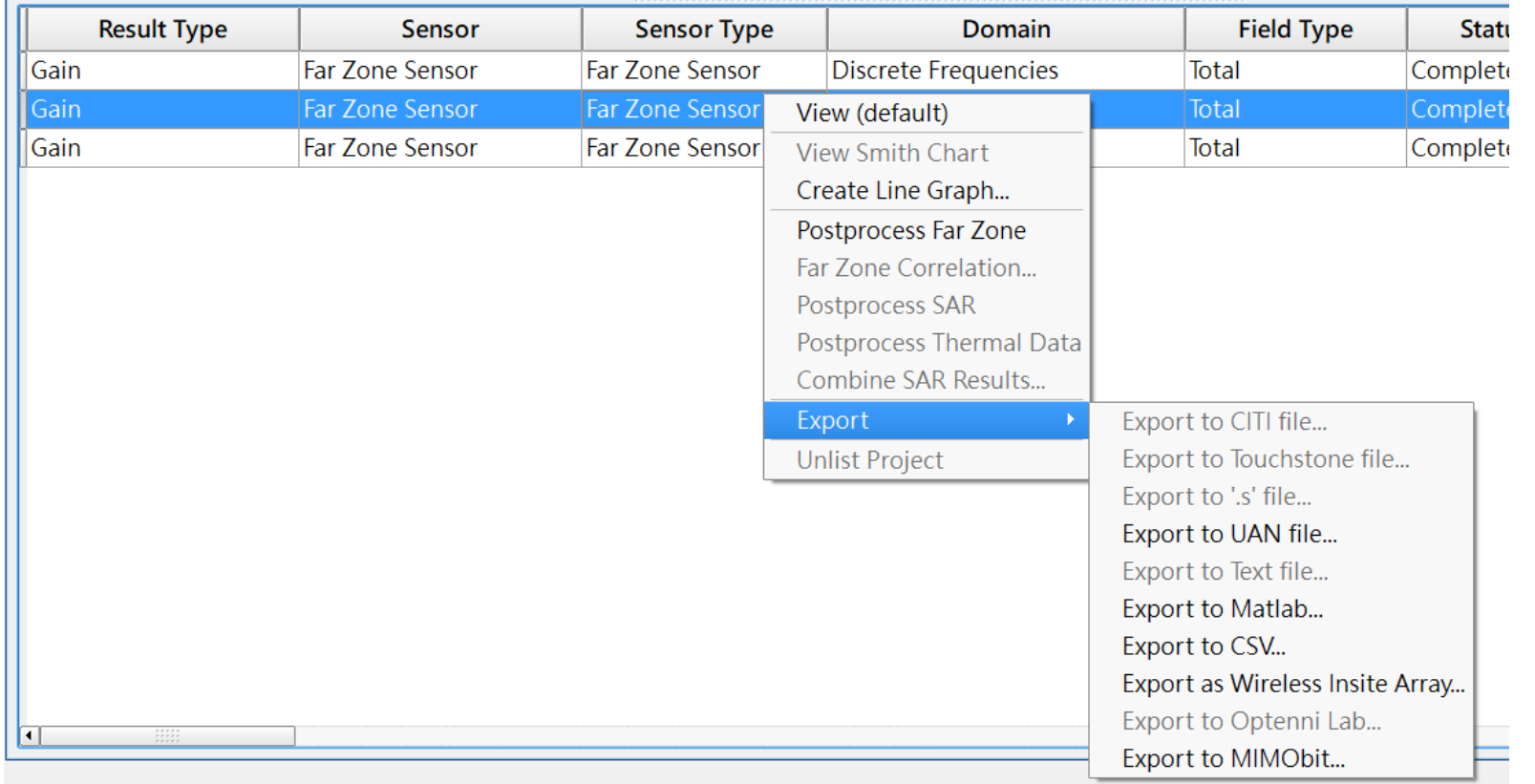

• 依照资的特性可以绘图,三维或动态检视,或是可以导出做其他运用

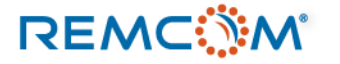

- SAR 的计算在XFdtd中需要搭配Sensor的设定以及相对应的材料
- 由于SAR的定义是一定质量(mass)的吸收体材料吸收了多少的能量, 因而做SAR的计算时会需要较高的网格分辨率确保精确
- SAR在本质上是一种统计工作,因而计算是由CPU进行,如果工作 频率较高而且网格较细,就可能会花较多时间

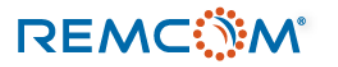

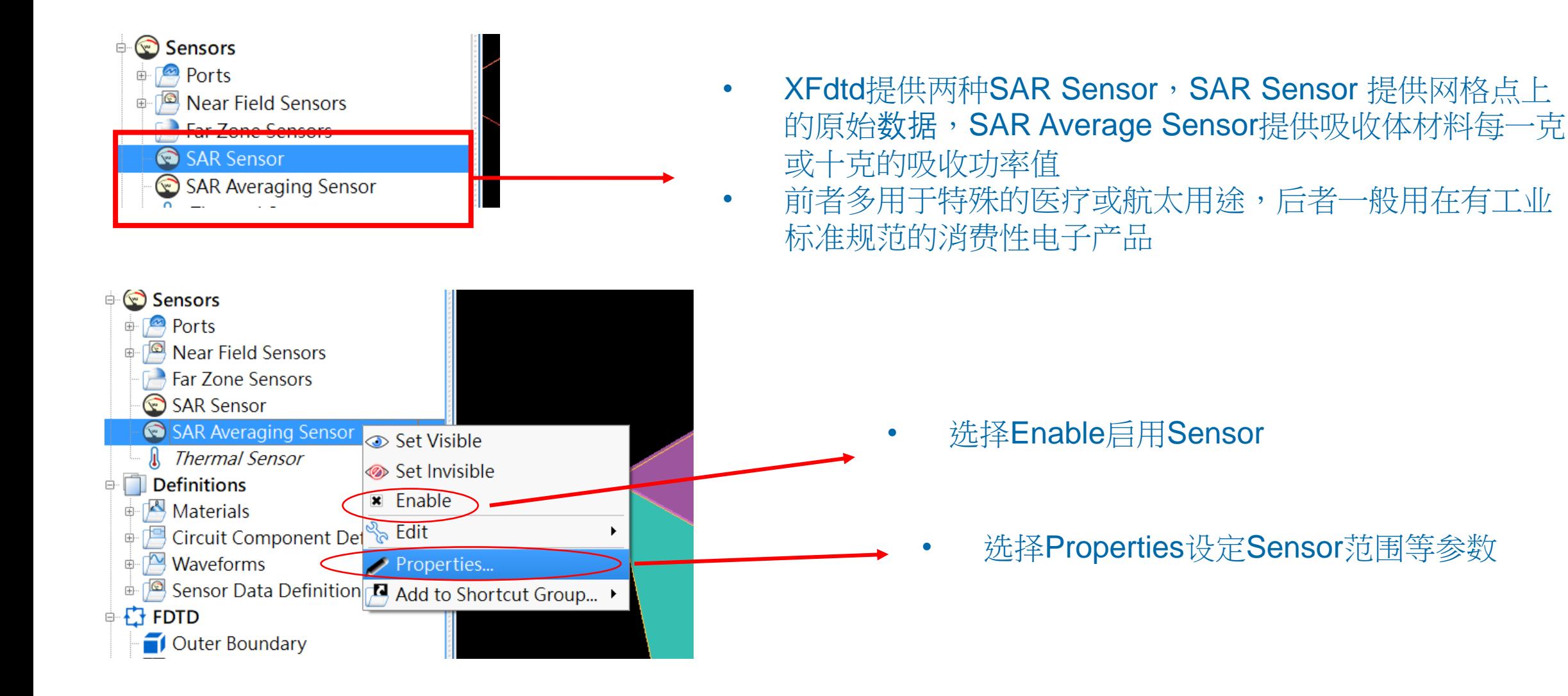

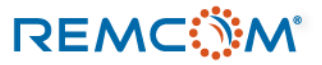

• 可以选择要进行 **的Average SAR** 种类

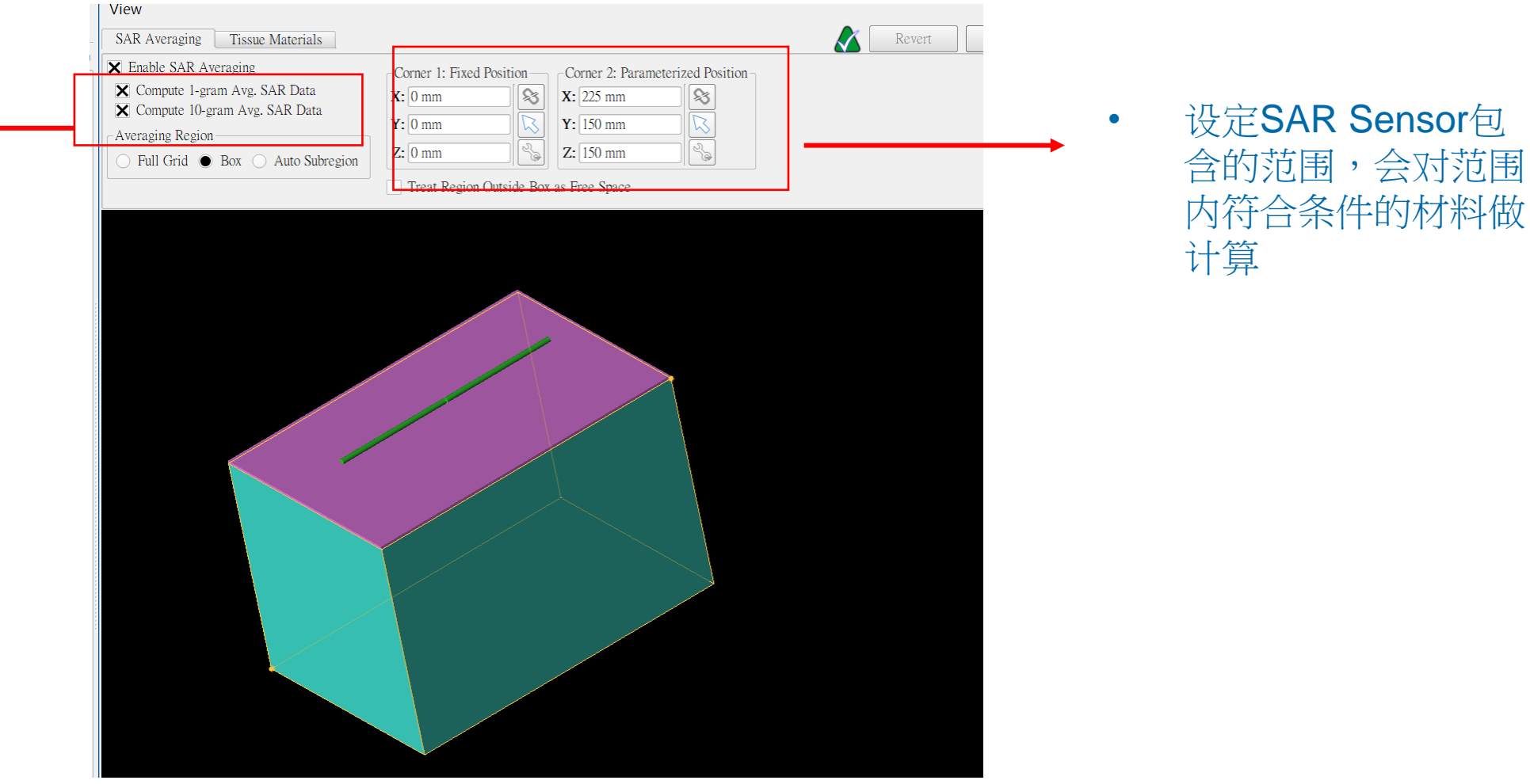

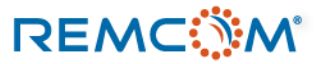

- XFdtd进行SAR计算时会需要进行相对应的材料设定
- 作为吸收体的材料会需要在材料定义的部分勾选Tissue Material,以及给予材料的密度XFdtd才能计算质量
- 用户也可以在SAR Sensor的设定页面挑选要纳入计算的材料

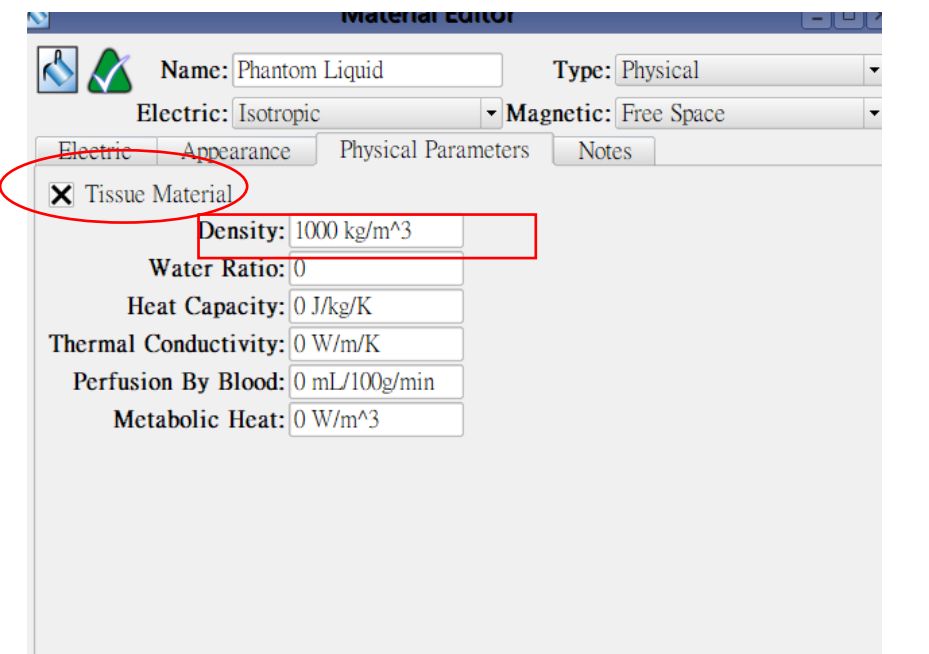

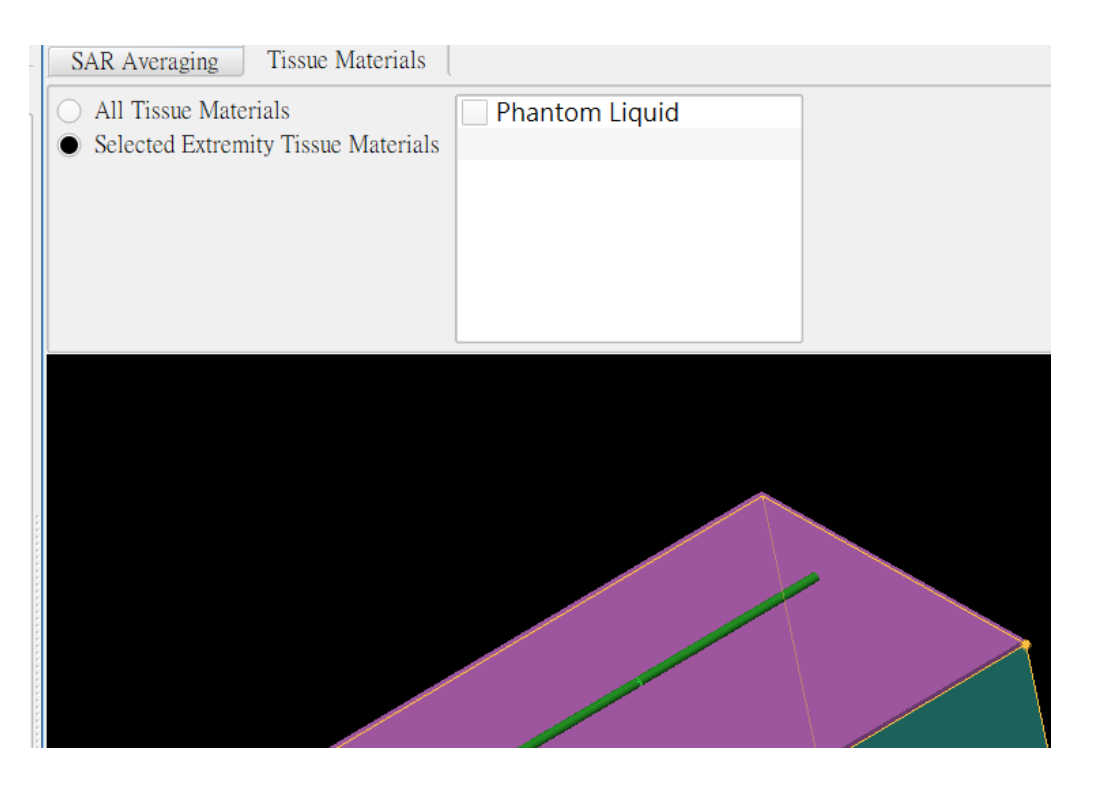

### **REMC**

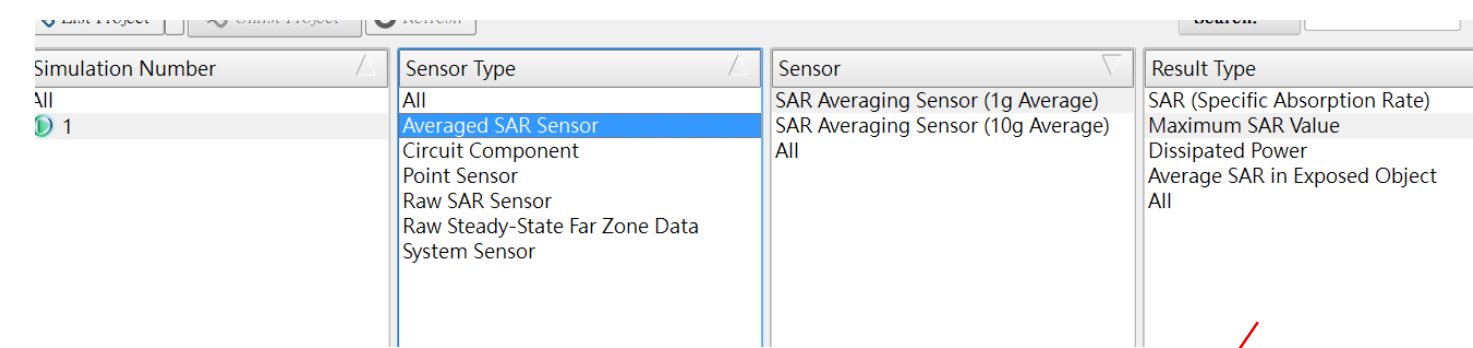

File

- SAR的计算结果可以透过在 Result中的SAR Sensor/Averaged SAR Sensor 取得
- 可以观察2D场形,检视数值或 是导出做其他处理分析

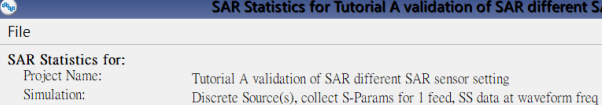

Project Simulati

Run Number: Show Scaled Values (Click on a value in the table to scale.)

### Apply Edits To Which Scope: Single Frequency

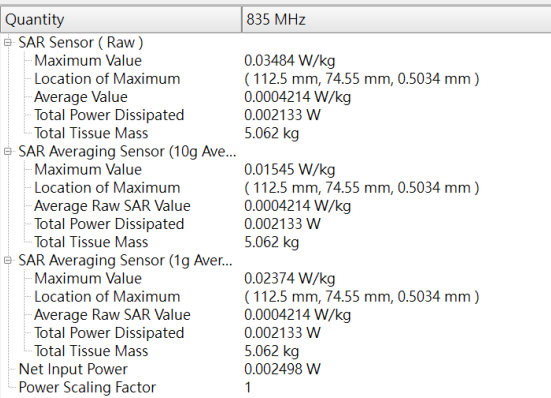

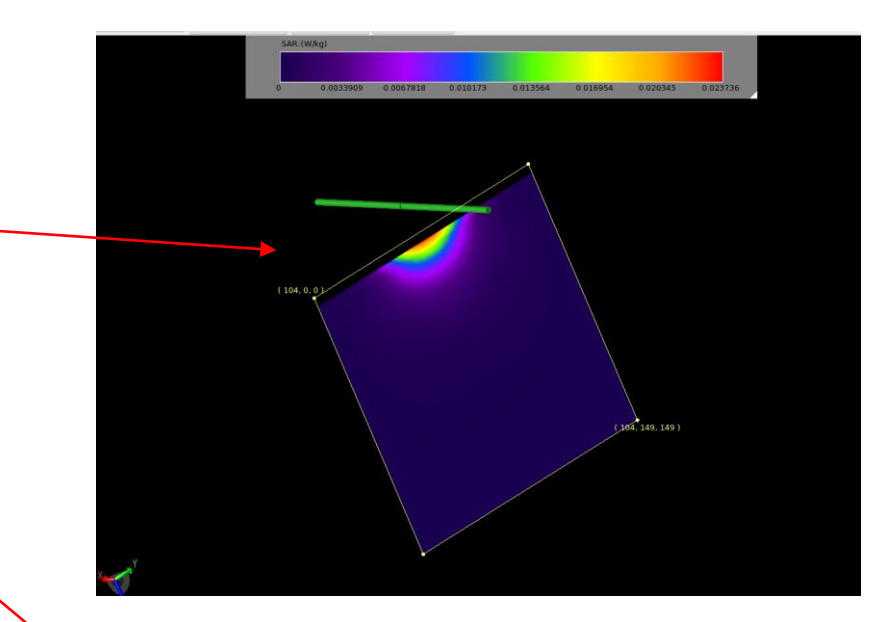

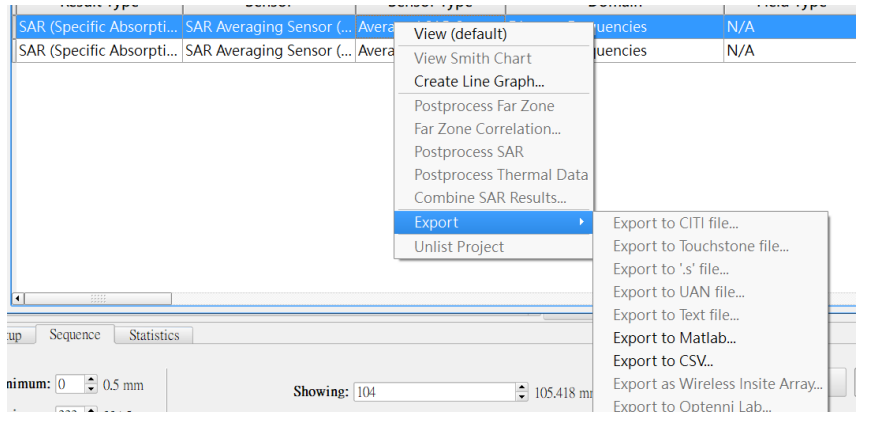

**REMCWM** 

## XFdtd中的巨集与脚本

- XFdtd可以透过撰写或导入脚本和执行macro扩充功能,自动化建模或是进行一些后处理
- 用户可以自行撰写脚本客制化专属的XFdtd环境

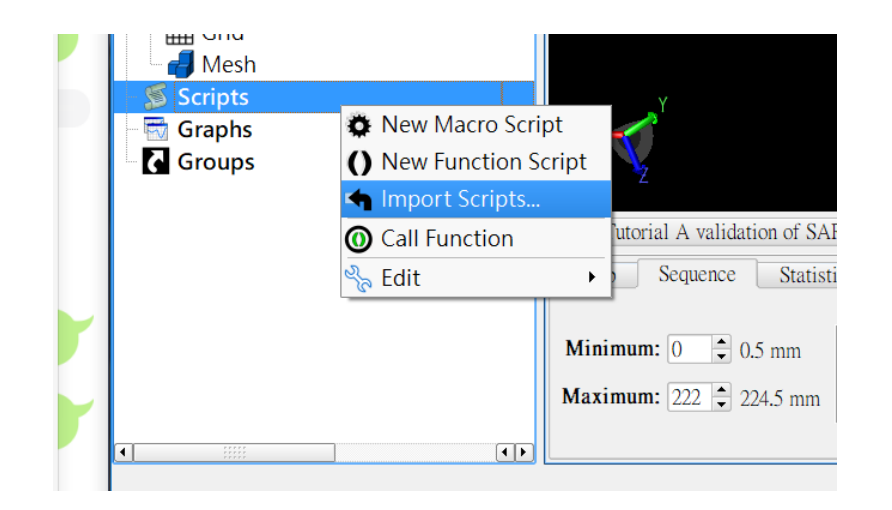

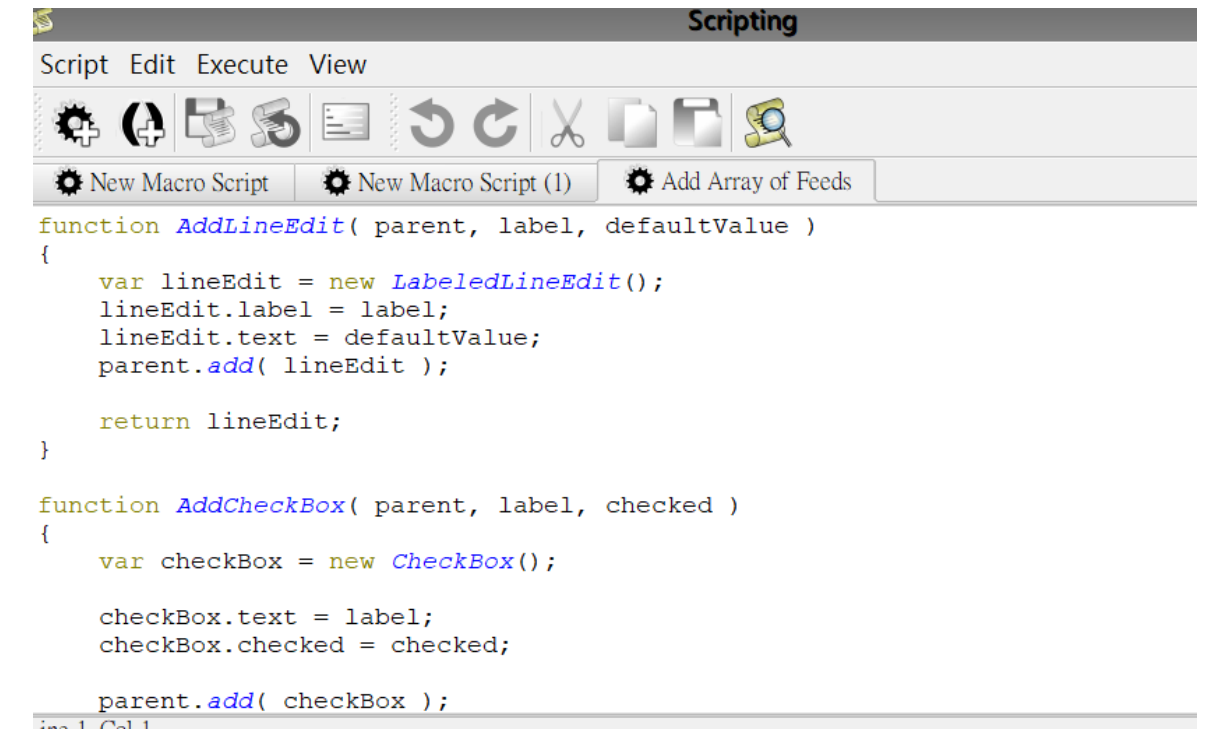

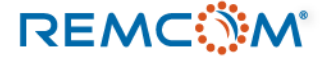

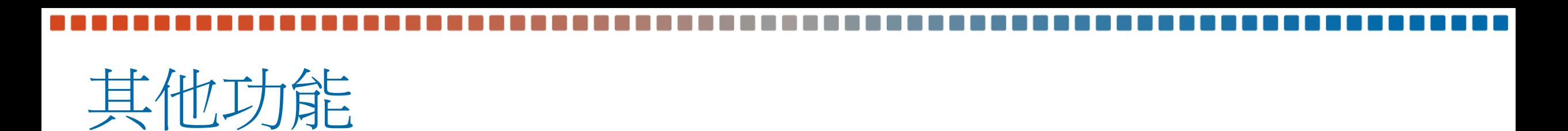

- XFdtd 支援在大型的集群环境进行计算,并且可以透过管理软体达 到排队等功能
- XFdtd也提供HAC Sensor和Thermal Sensor
- 透过额外的模组支援匹配电路参数最佳化以及触控模组设计等功能
- 其他详情可以透过REMCOM网站或说明书查询,也欢迎和代理商或 REMCOM 联系

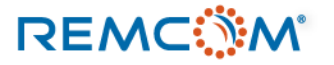